# **JC-350**

# **Version Update from V. 1.18 to V. 1.22**

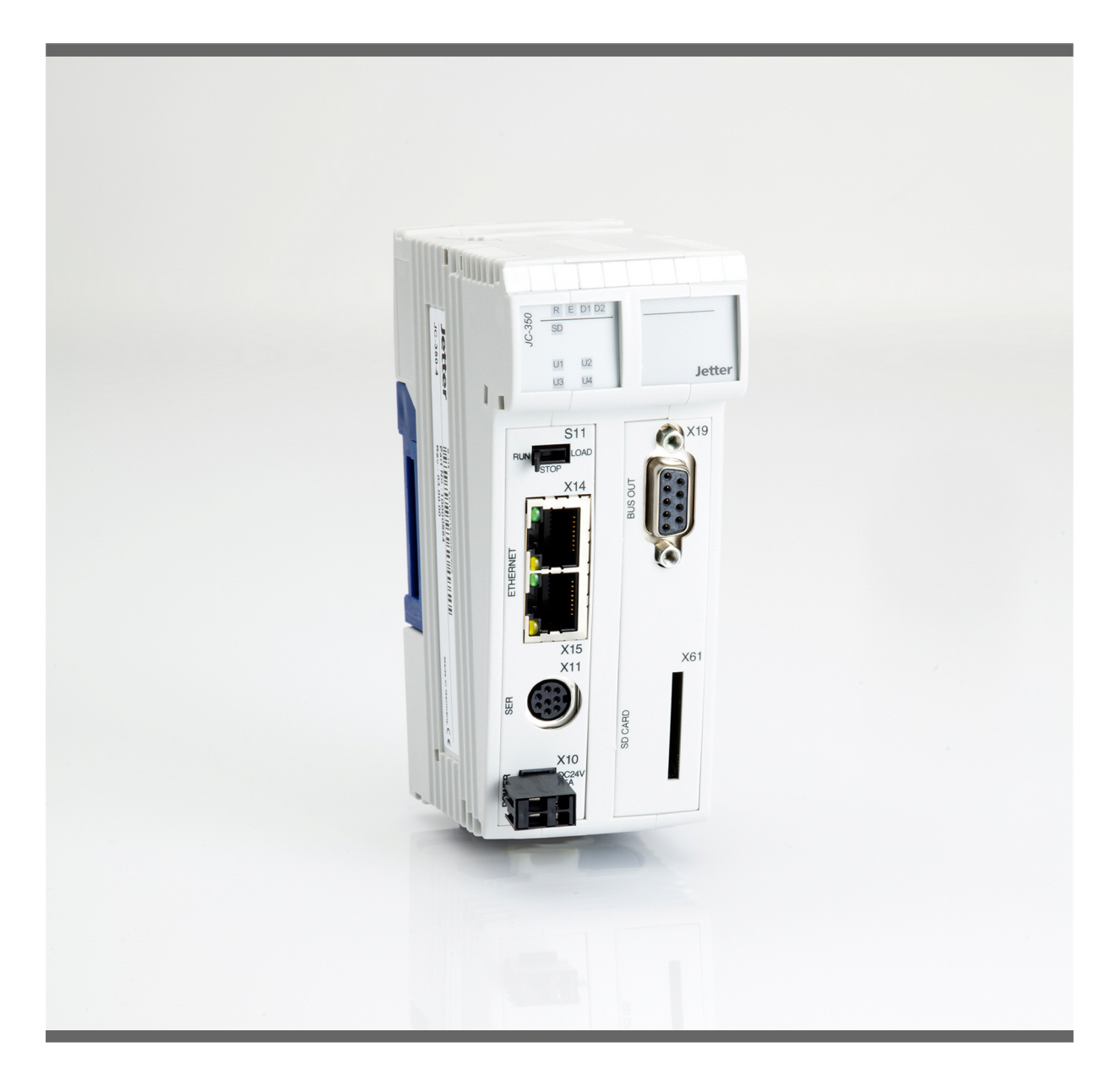

## **Version Update**

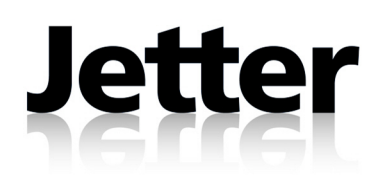

Revision 1.01 September 2014 / Printed in Germany

This document has been compiled by Jetter AG with due diligence, and based on the known state of the art.

In the case of modifications, further developments or enhancements to products shipped in the past, a revised document will be supplied only if required by law, or deemed appropriate by Jetter AG. Jetter AG shall not be liable for errors in form or content, or for missing updates, as well as for damages or disadvantages resulting from such failure.

The logos, brand names, and product names mentioned in this document are trade marks or registered trade marks of Jetter AG, of associated companies or other title owners and must not be used without consent of the respective title owner.

### **Table of Contents**

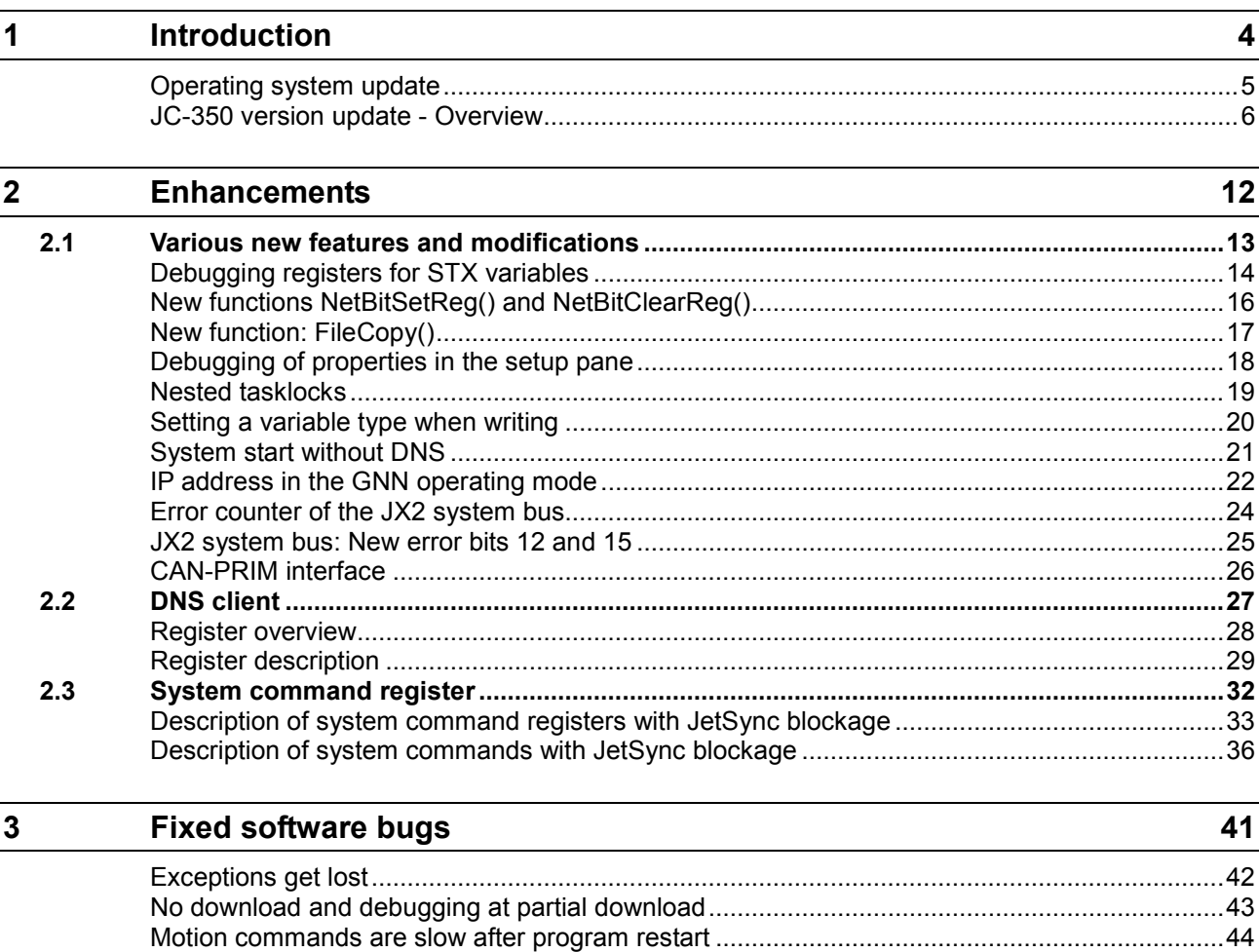

## <span id="page-3-0"></span>**1 Introduction**

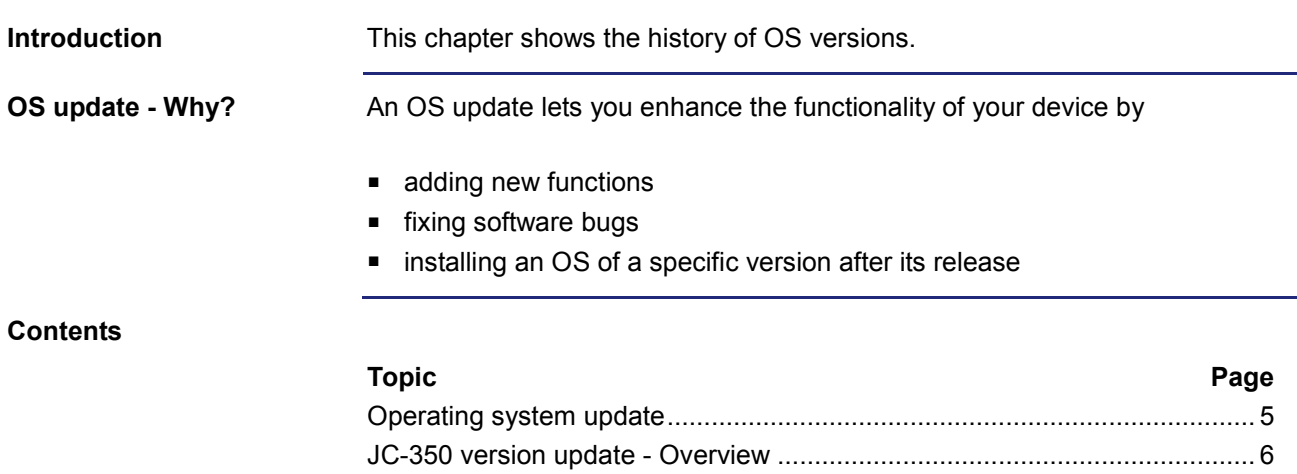

### <span id="page-4-0"></span>**Operating system update**

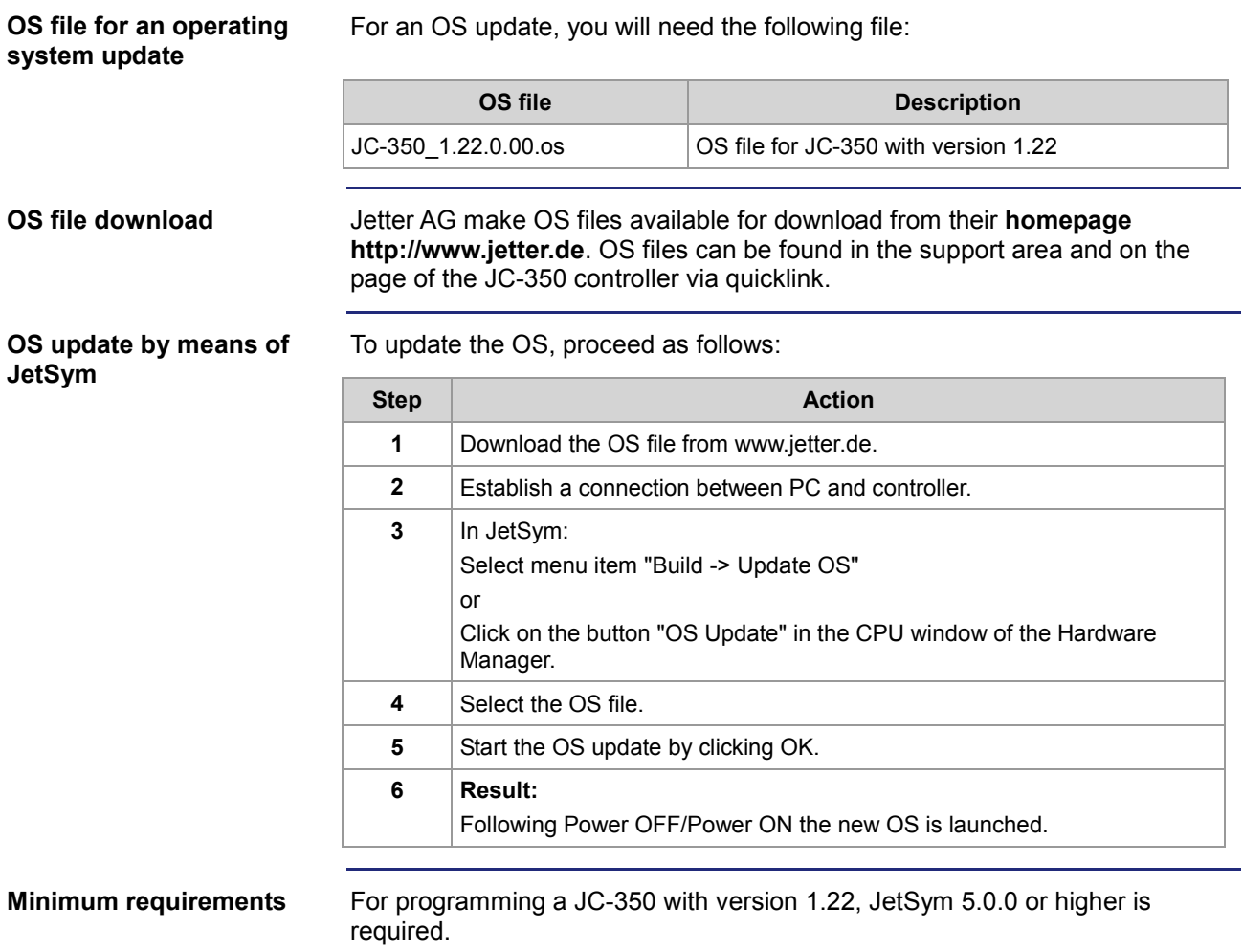

### <span id="page-5-0"></span>**JC-350 version update - Overview**

**V. 1.04**

The following table gives an overview of newly added features and fixed software bugs in OS version 1.04:

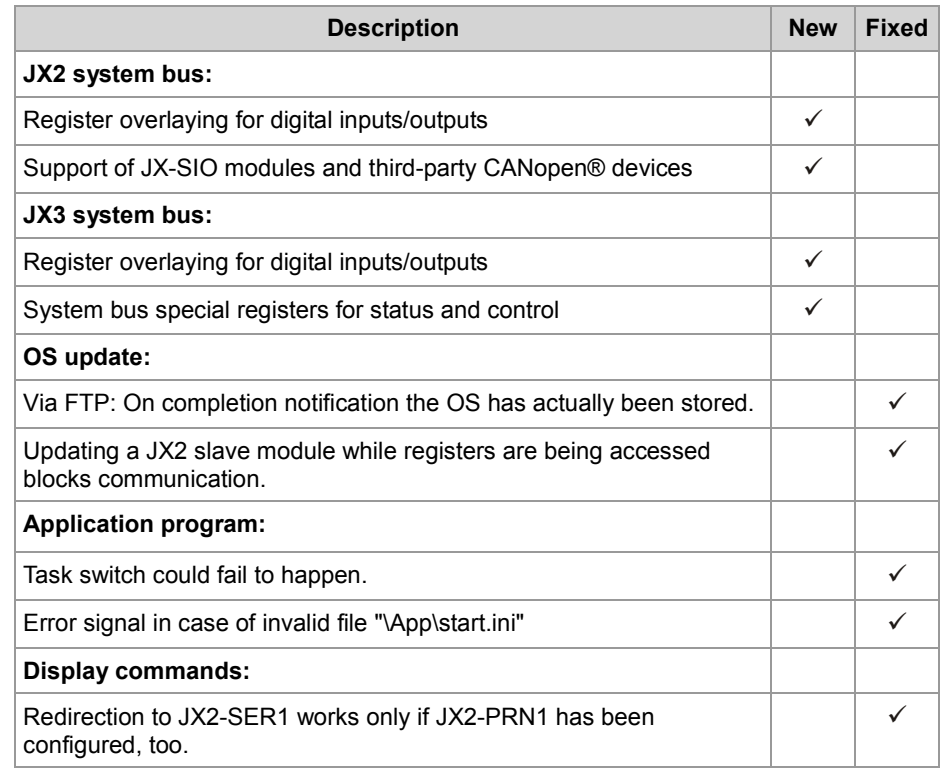

**V. 1.05**

The following table gives an overview of newly added features and fixed software bugs in OS version 1.05:

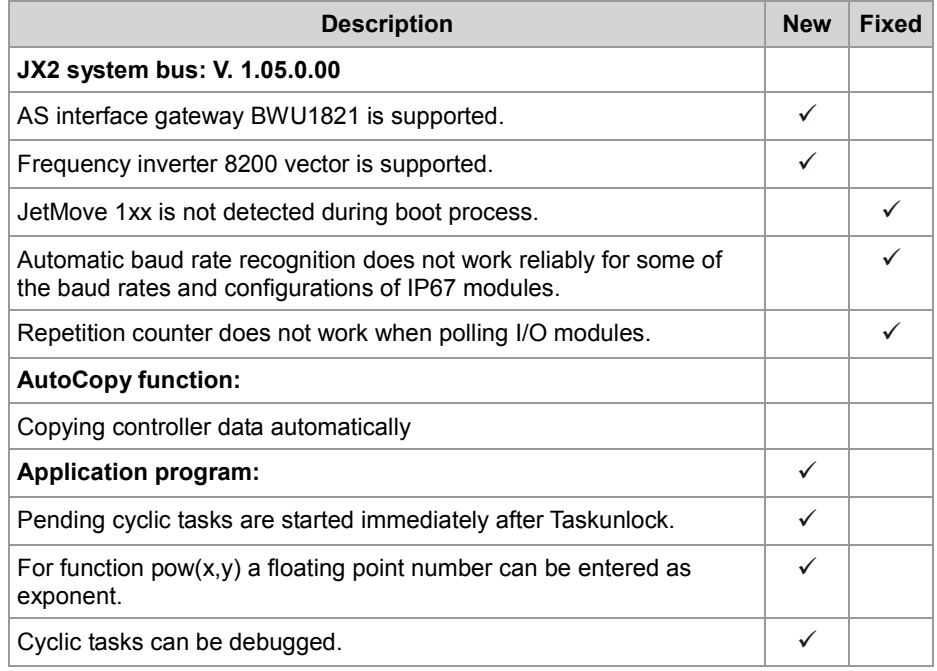

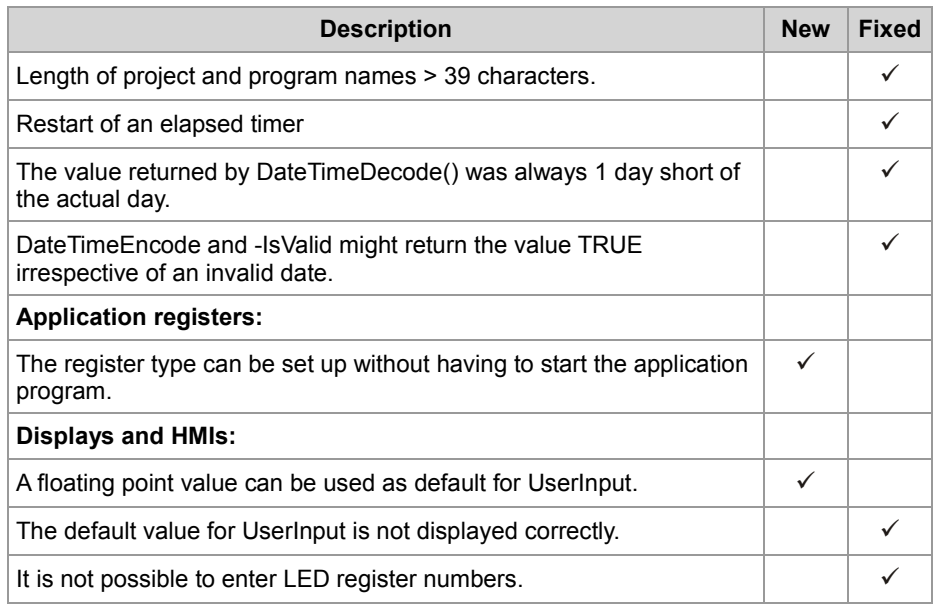

The following table gives an overview of newly added features and fixed software bugs in OS version 1.08:

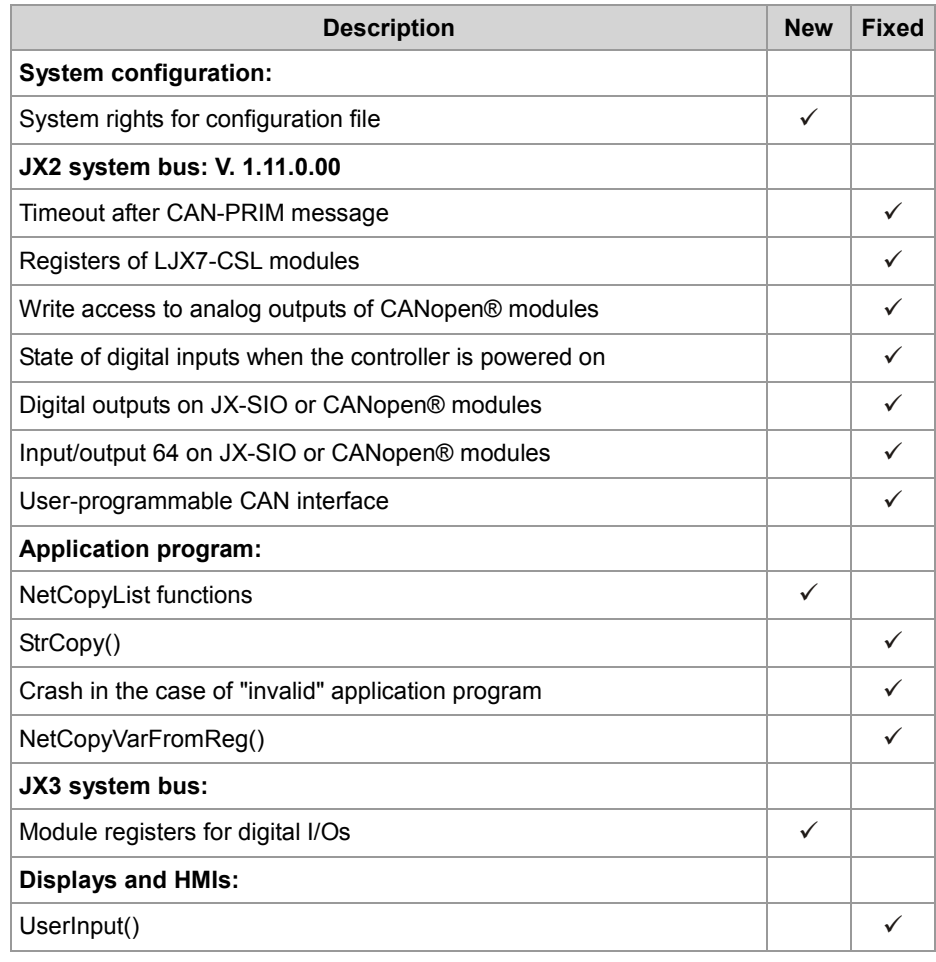

The following table gives an overview of newly added features and fixed software bugs in OS version 1.09:

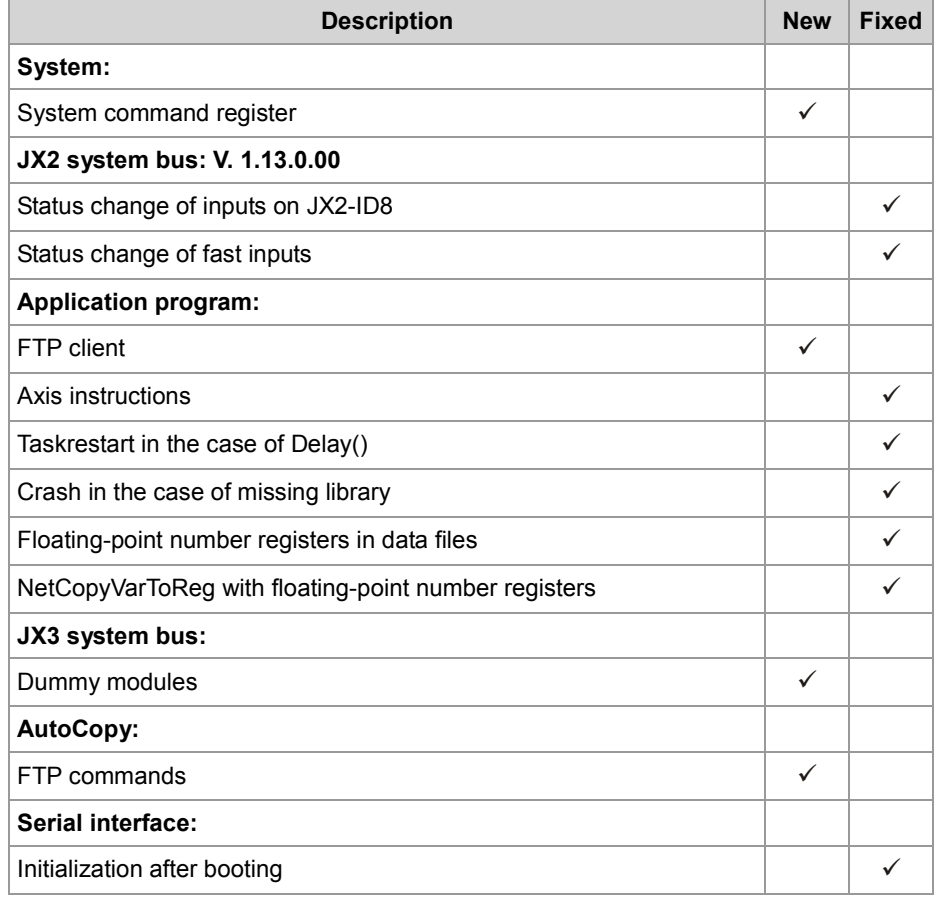

**V. 1.10**

The following table gives an overview of newly added features and fixed software bugs in OS version 1.10:

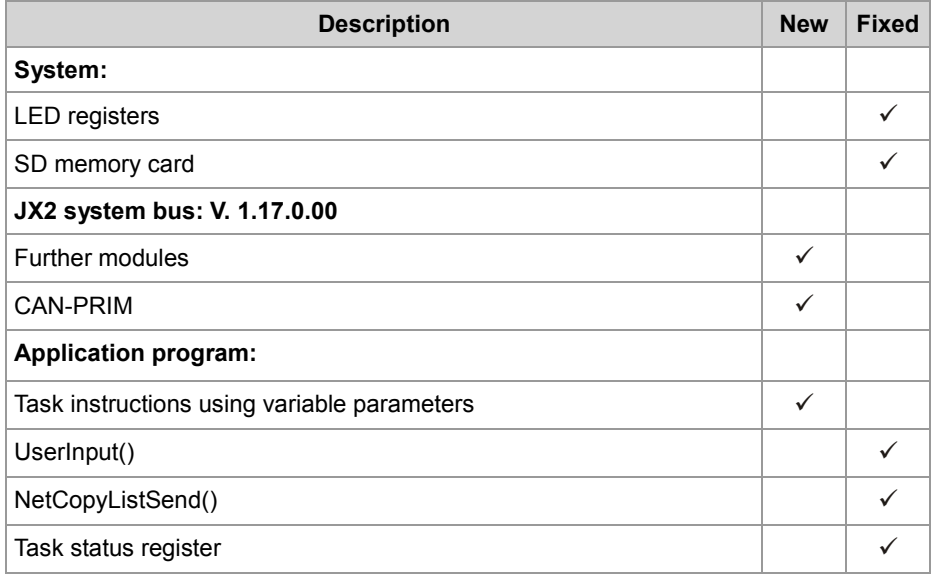

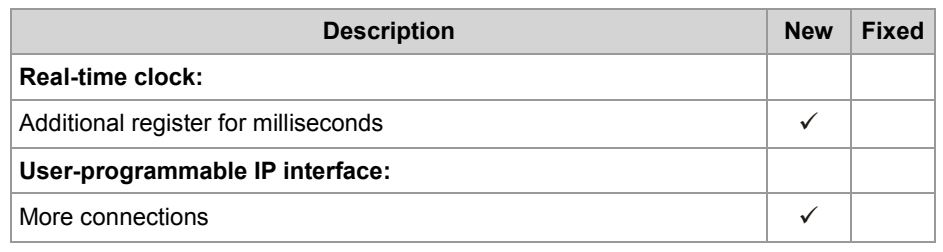

The following table gives an overview of newly added features and fixed software bugs in OS version 1.12:

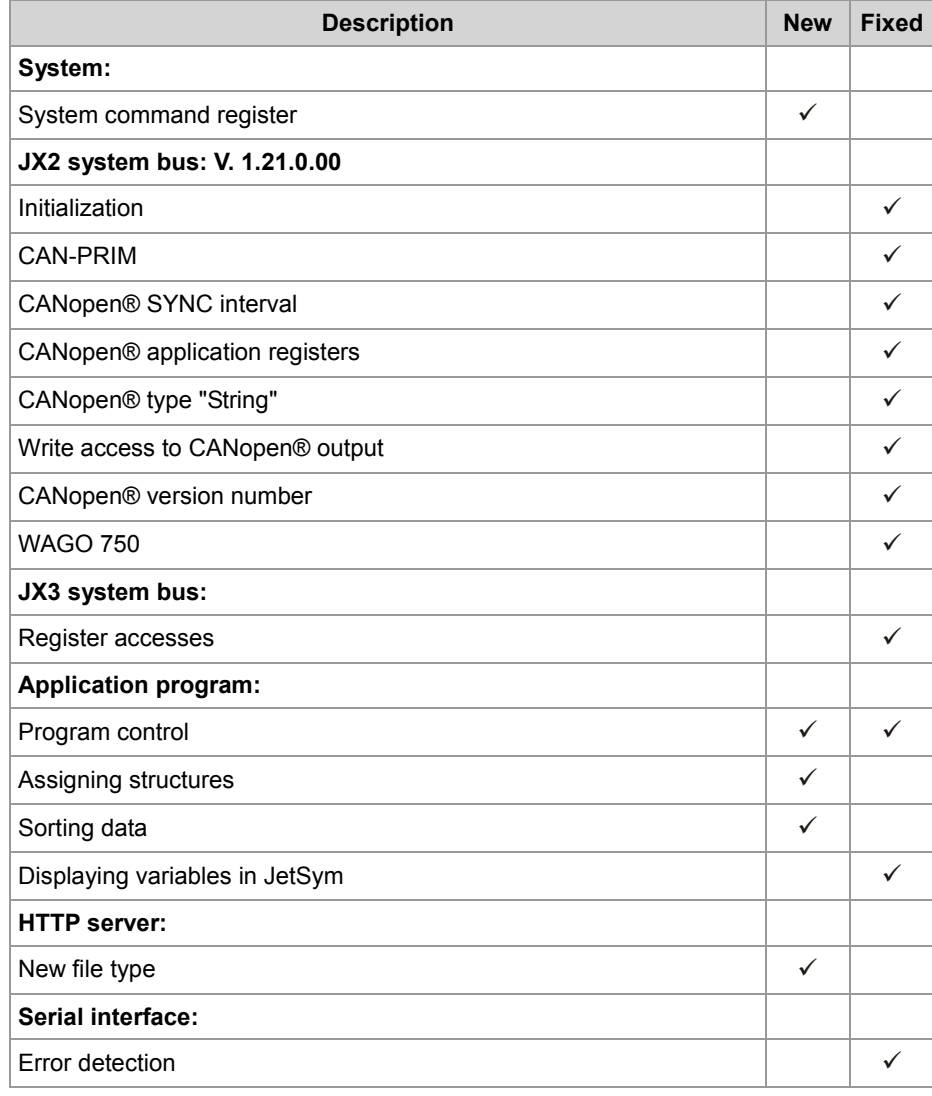

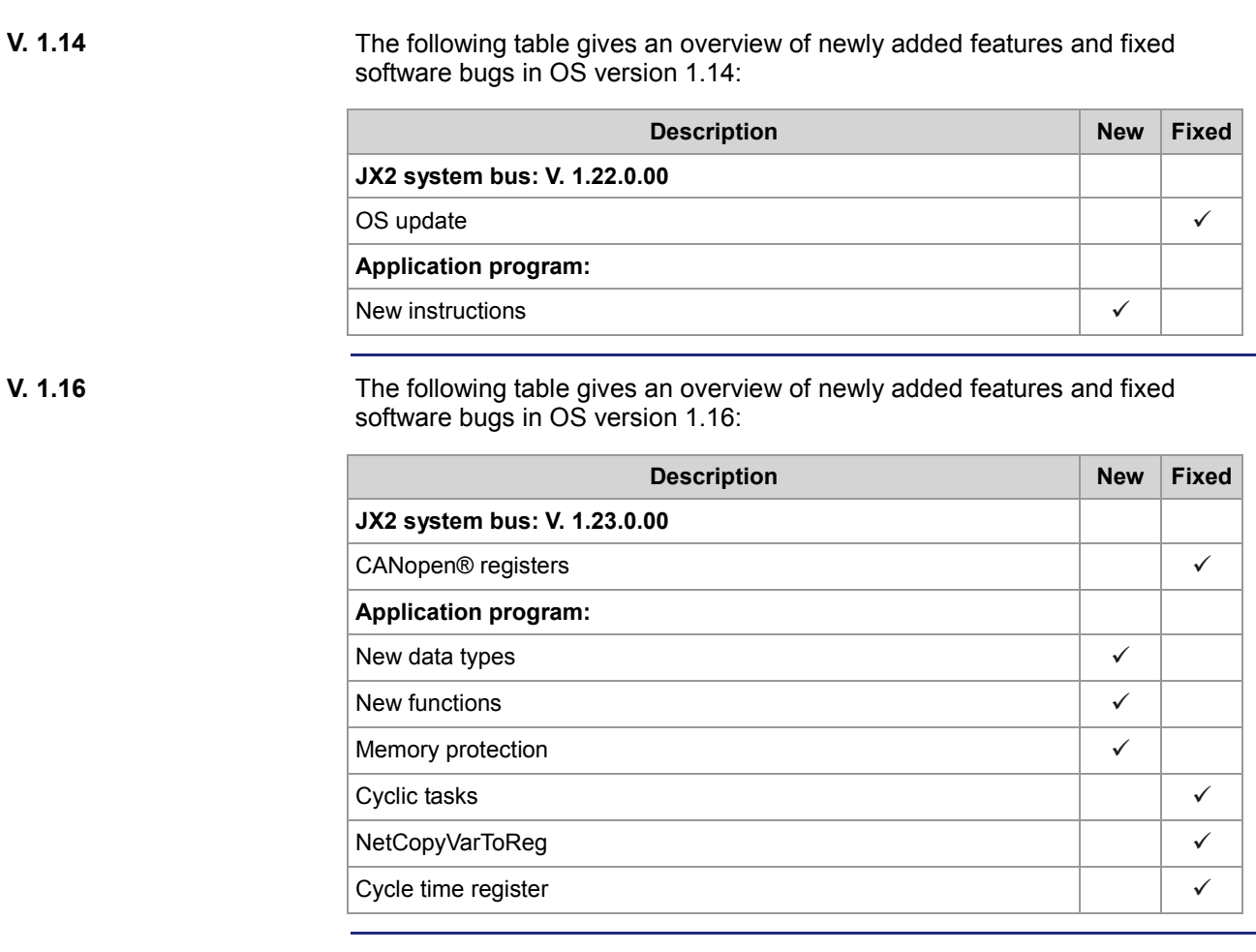

The following table gives an overview of newly added features and fixed software bugs in OS version 1.18:

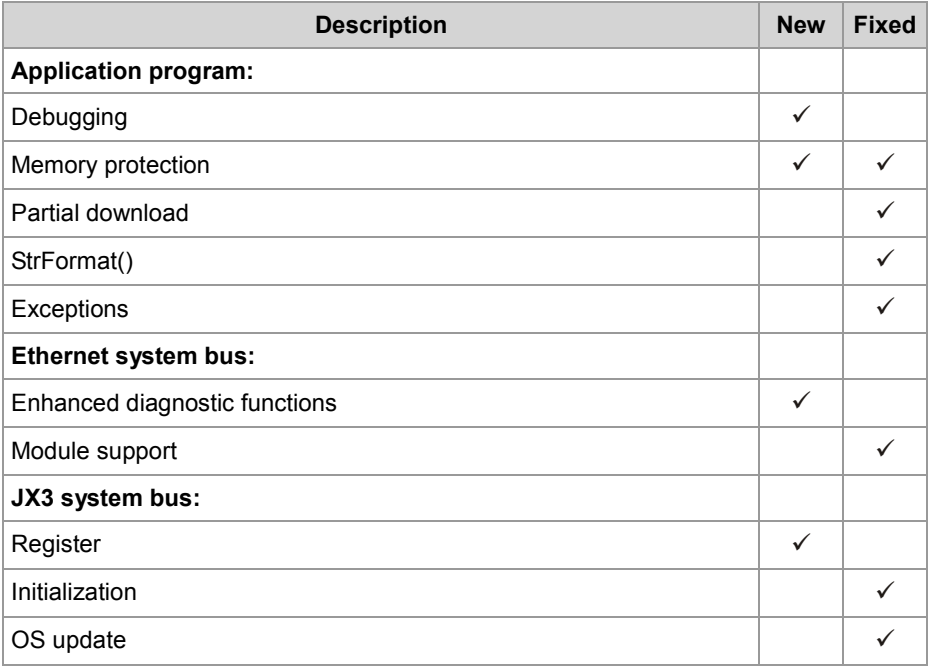

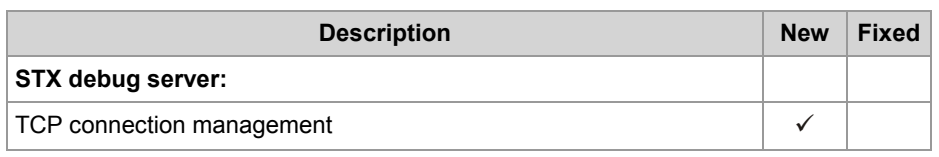

The following table gives an overview of newly added features and fixed software bugs in OS version 1.22:

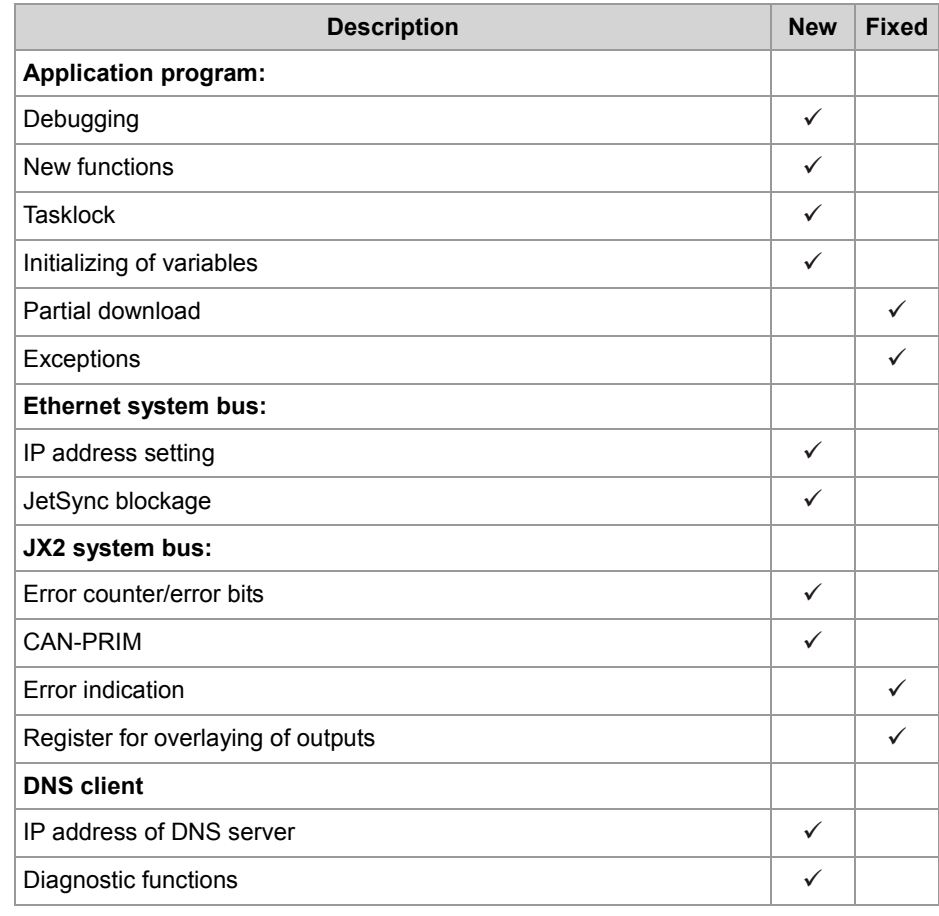

### <span id="page-11-0"></span>**2 Enhancements**

#### **Introduction**

Jetter AG are continuously striving to add new features and functions to the controller JC-350. By updating your OS you are given the possibility to enhance the functionality of your controller. To do so, you need the following:

- an OS file
- the software tool JetSym
- a connection between PC and controller

#### **Contents**

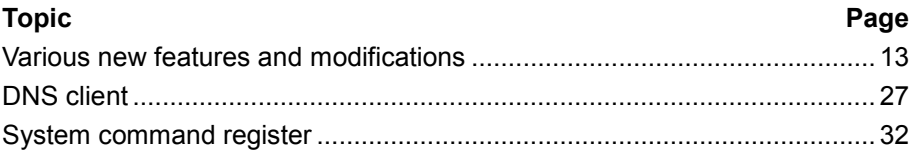

### <span id="page-12-0"></span>**2.1 Various new features and modifications**

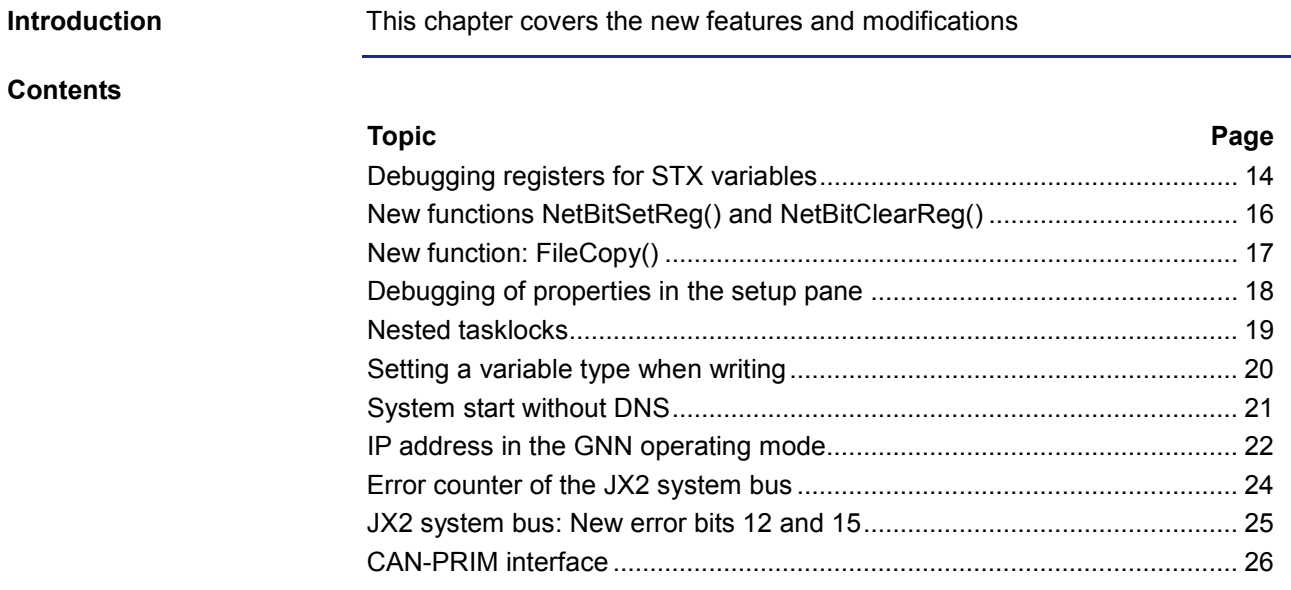

### <span id="page-13-0"></span>**Debugging registers for STX variables**

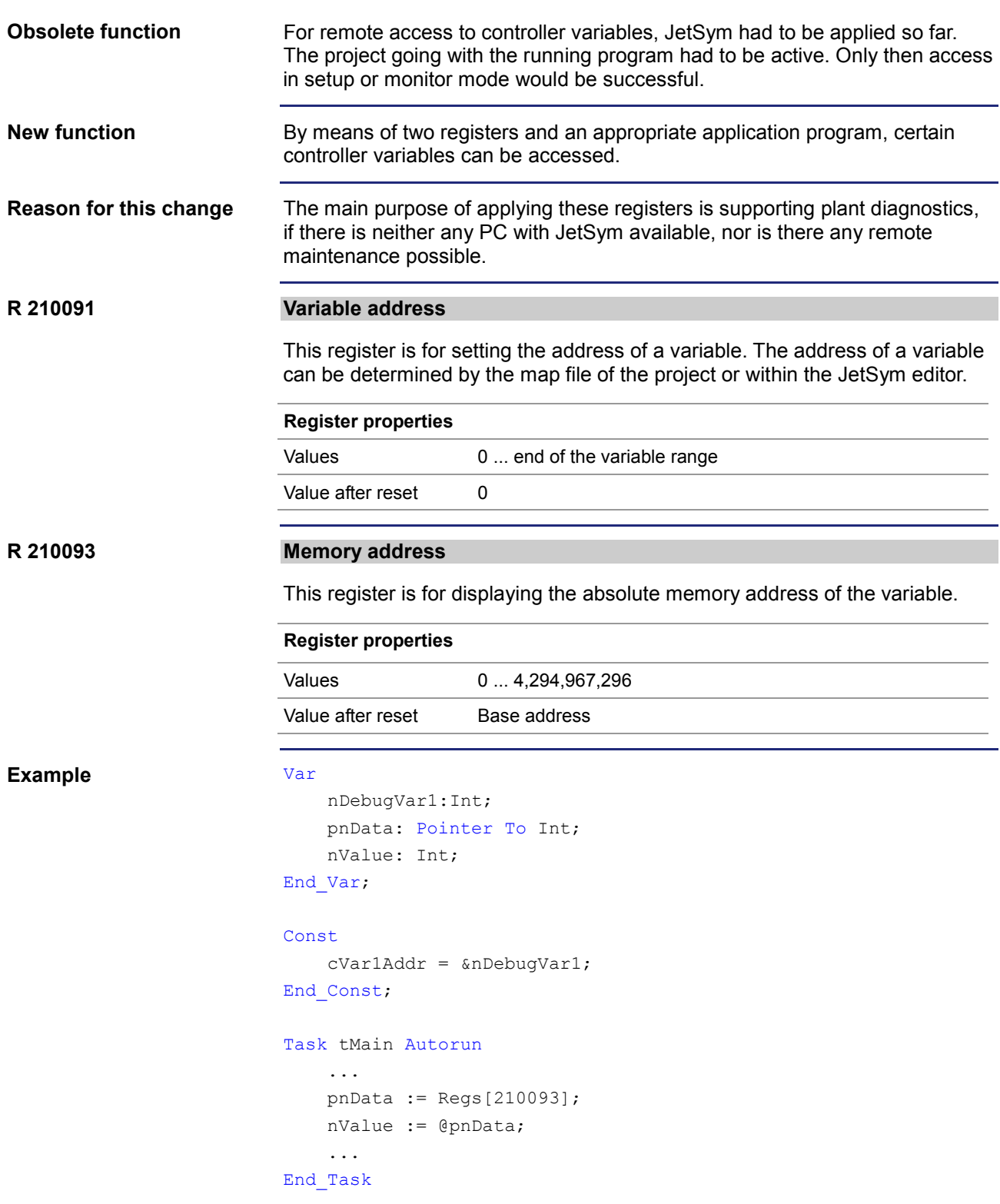

#### **Determining the memory address in the JetSym editor**

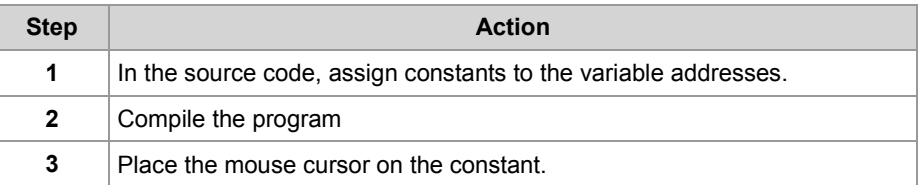

**Result**: JetSym lets you read out the value of the constant. Enter the value into register 210091.

#### **Retrieving the memory address from the map file**

The map file is assigned the name, the address, and the length of the variable:

Memory: nDebugVar1;12;4

Enter the variable address taken from the map file (here: 12) into register 210091.

#### **Accessing the variable value**

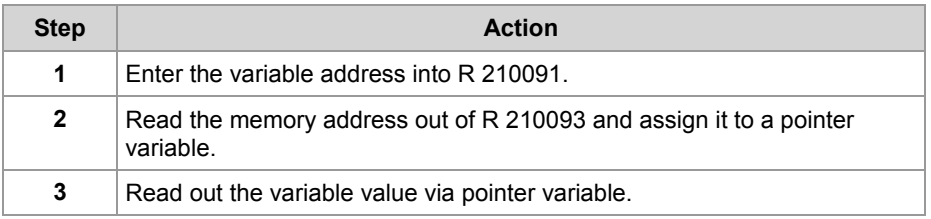

### <span id="page-15-0"></span>**New functions NetBitSetReg() and NetBitClearReg()**

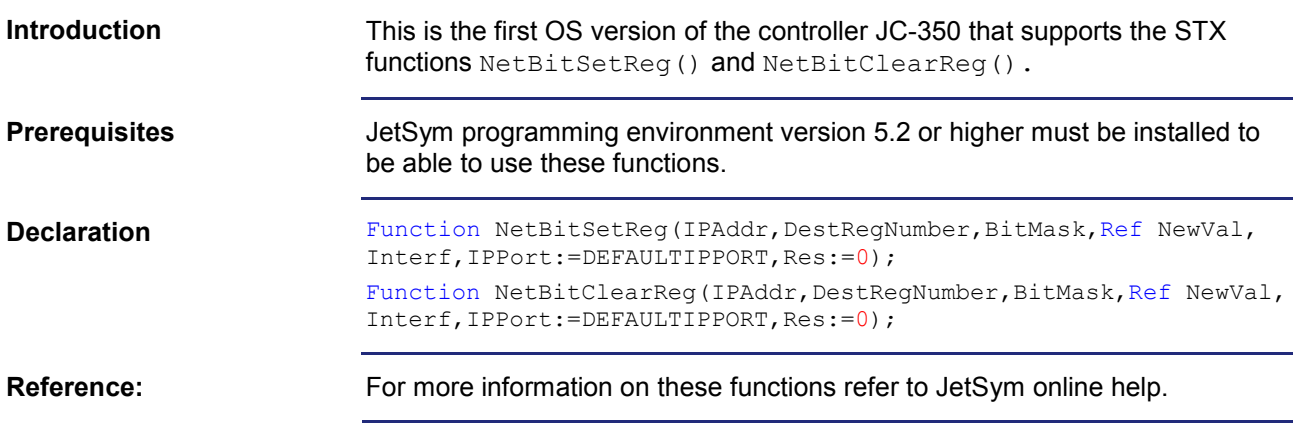

### <span id="page-16-0"></span>**New function: FileCopy()**

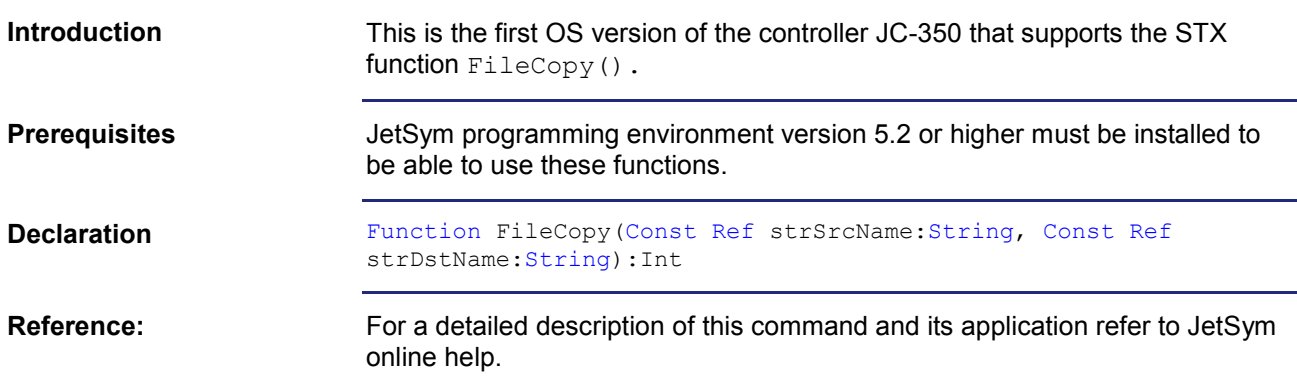

### <span id="page-17-0"></span>**Debugging of properties in the setup pane**

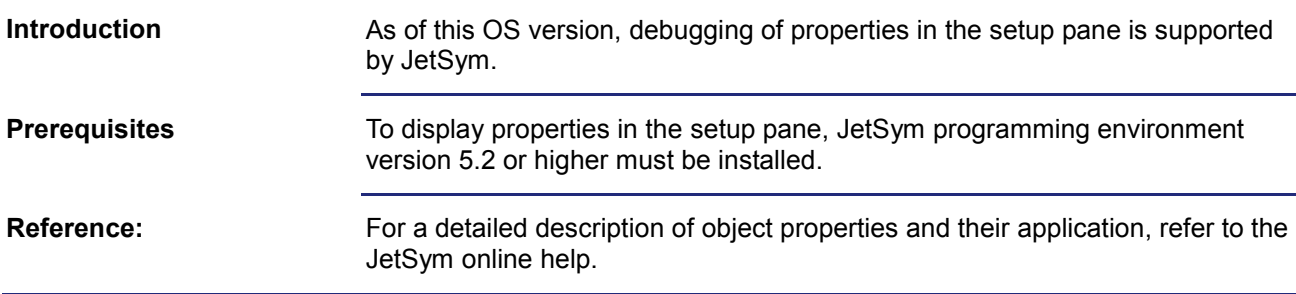

### <span id="page-18-0"></span>**Nested tasklocks**

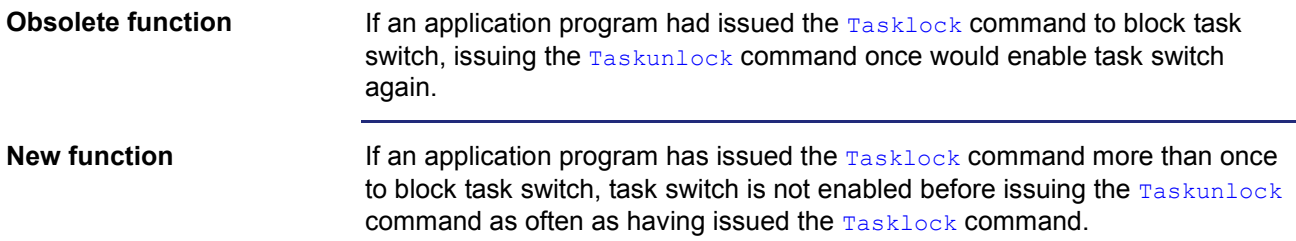

### <span id="page-19-0"></span>**Setting a variable type when writing**

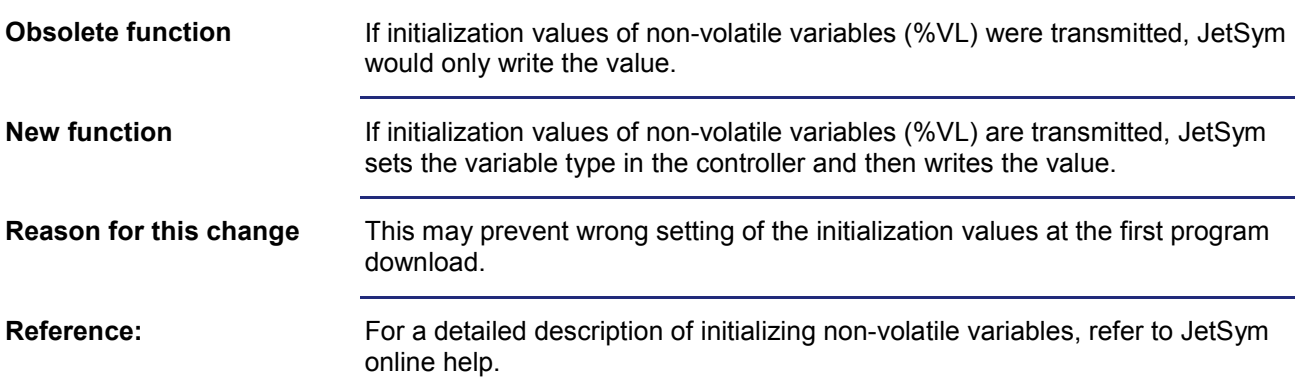

### <span id="page-20-0"></span>**System start without DNS**

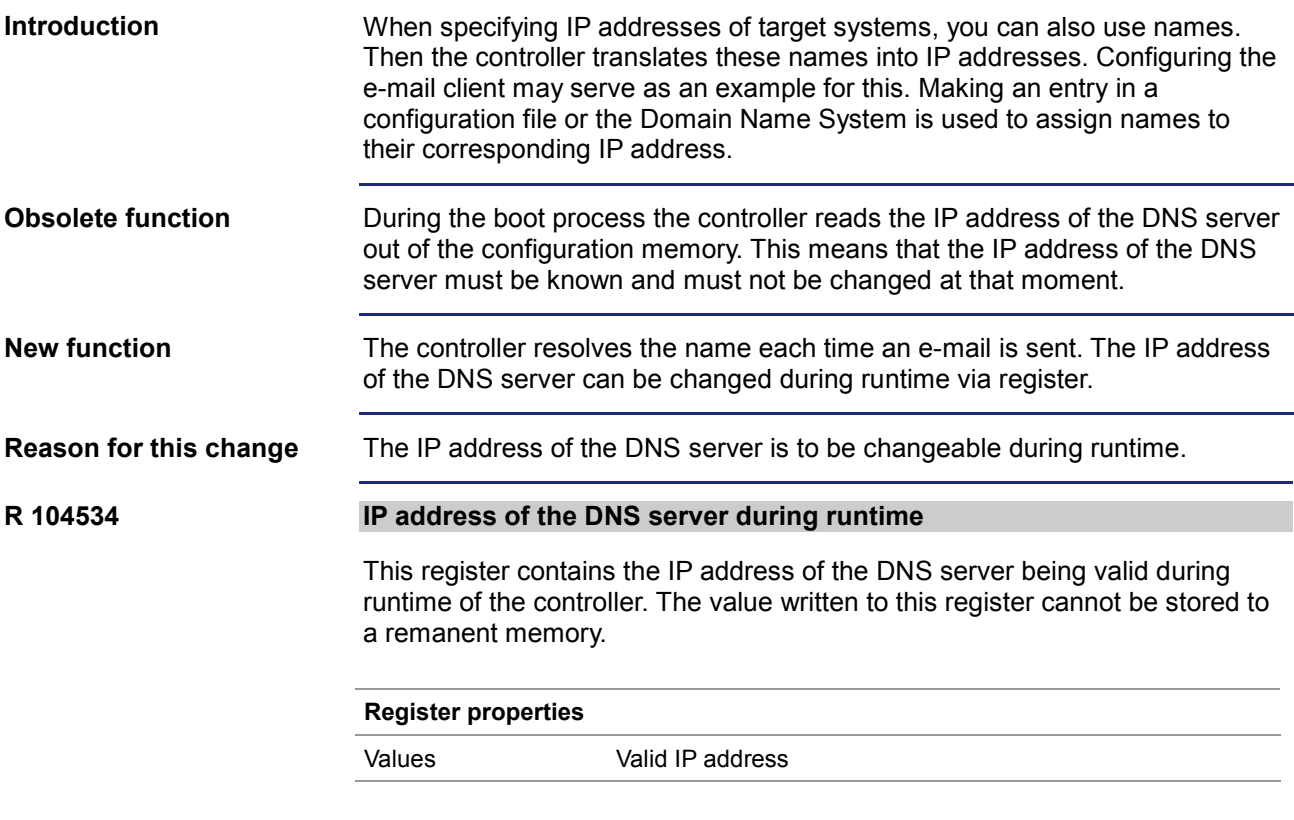

### <span id="page-21-0"></span>**IP address in the GNN operating mode**

#### In GNN (Global Network Number) mode, the JC-350 controller functions as a network node within a greater controller network. It enters its IP address at booting out of the config.ini file. The next step is that the main controller enters its IP configuration. Set the GNN using the lower seven positions of the DIP switch. Integrate the IP address via the config.ini file. [IP] Address = aaa.bbb.ccc.ddd ... **Element Description** Address Line for entering the IP address aaa First byte of IP address bbb Second byte of IP address ccc Third byte of IP address ddd **Fourth byte of IP address Introduction The "config.ini" file**

#### **DIP switch settings**

The following DIP switch settings cause the controller JC-350 to read out the IP address from the file "config.ini" and the DIP switches:

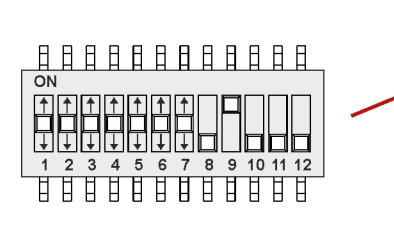

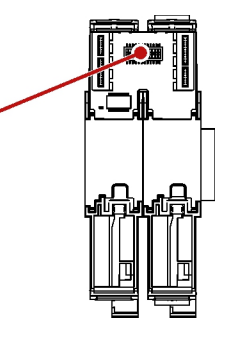

Valid values for the GNN: 1 ... 64. The DIP switches are binary-coded.

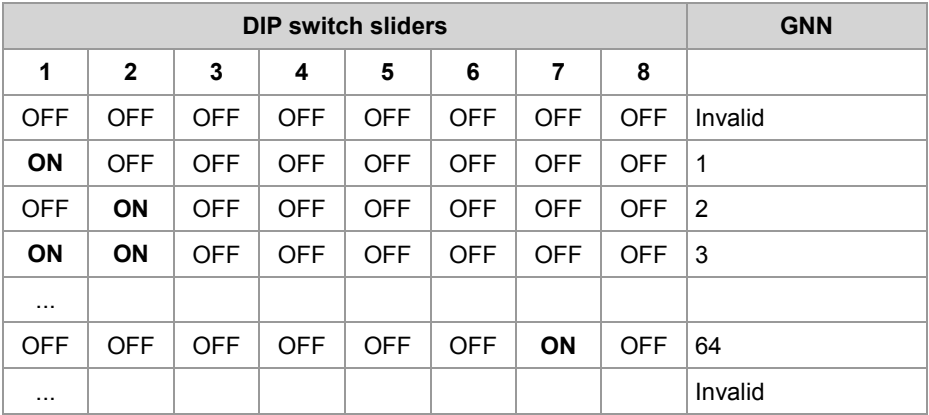

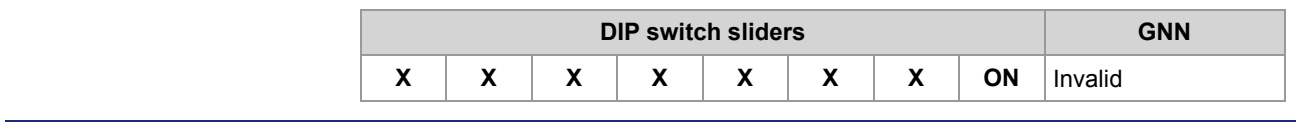

### <span id="page-23-0"></span>**Error counter of the JX2 system bus**

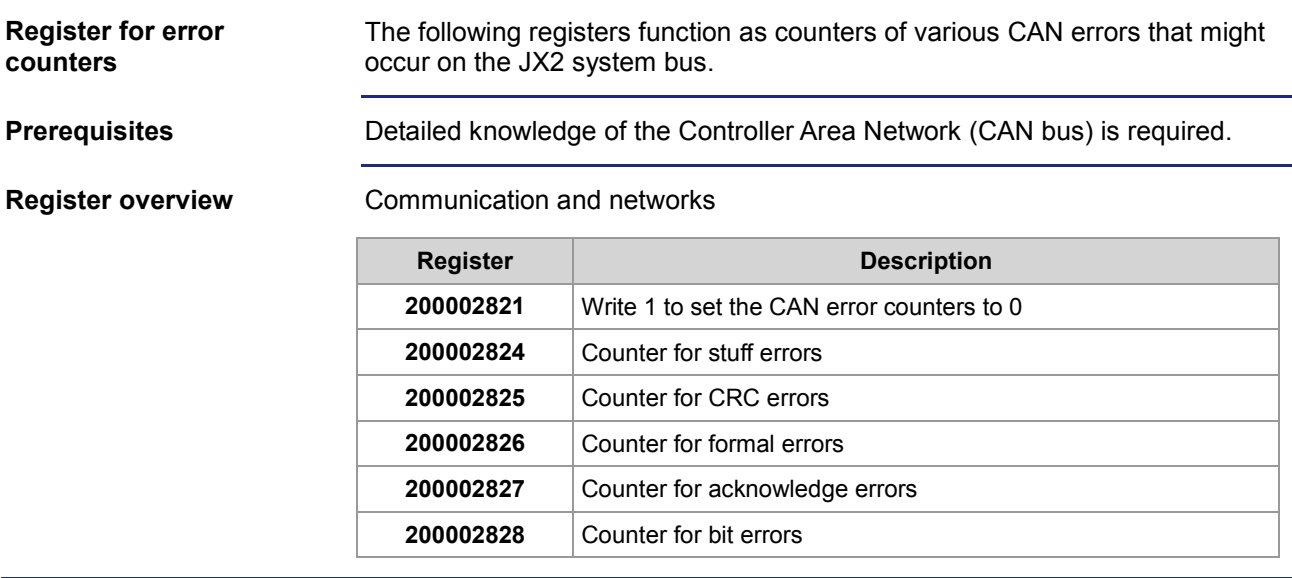

### <span id="page-24-0"></span>**JX2 system bus: New error bits 12 and 15**

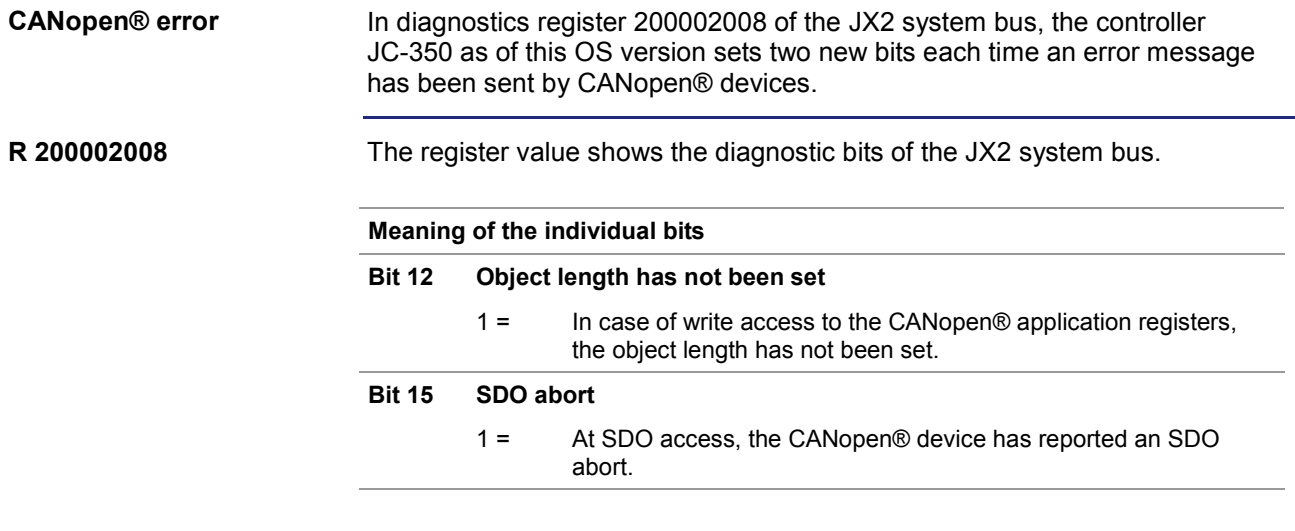

### <span id="page-25-0"></span>**CAN-PRIM interface**

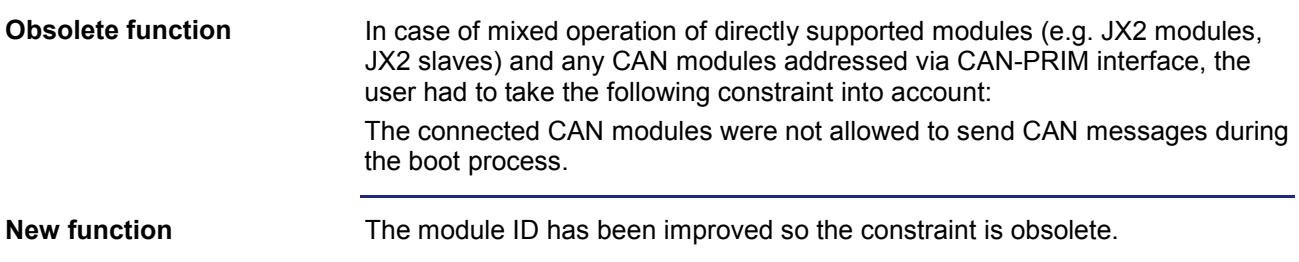

## <span id="page-26-0"></span>**2.2 DNS client**

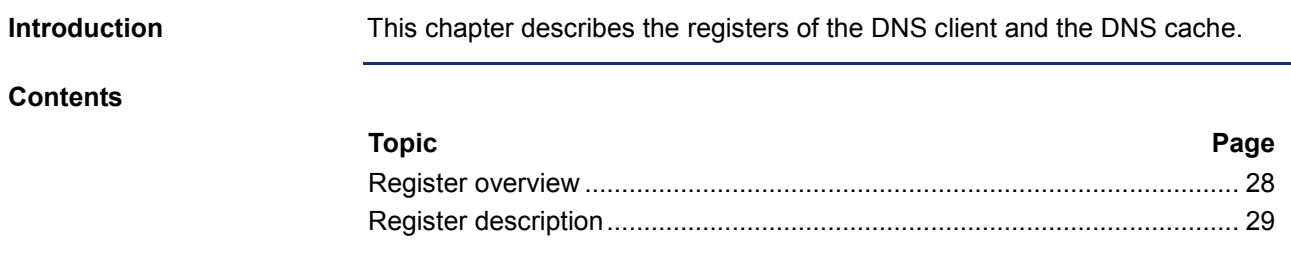

### <span id="page-27-0"></span>**Register overview**

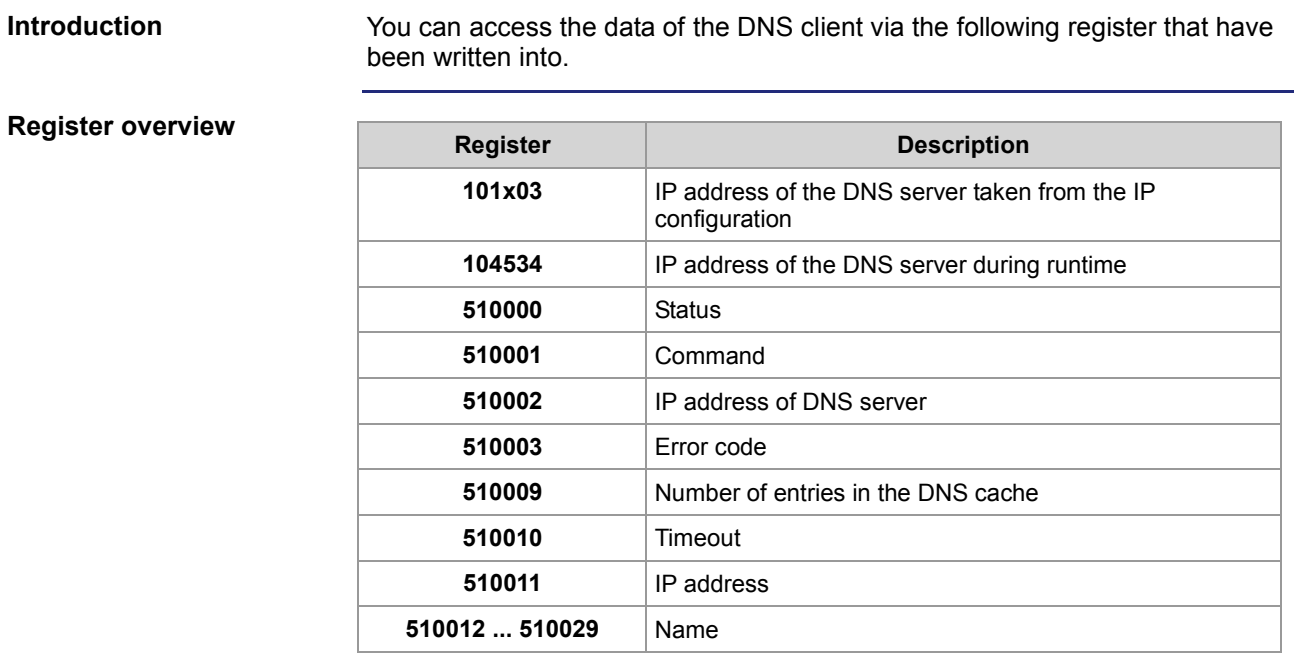

### <span id="page-28-0"></span>**Register description**

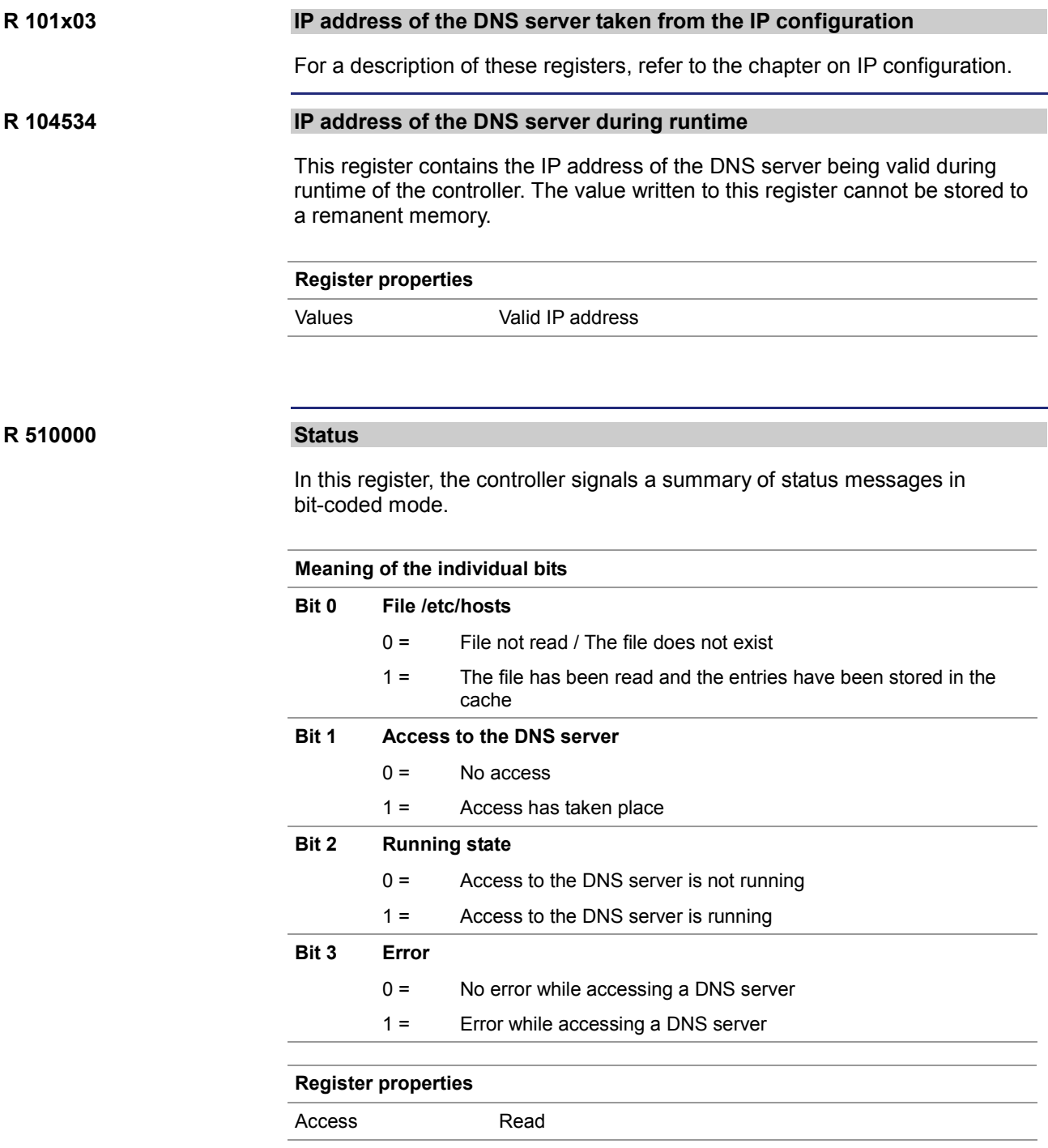

#### 2 Enhancements

#### **R 510001**

#### **Command**

Controls the access to the DNS cache.

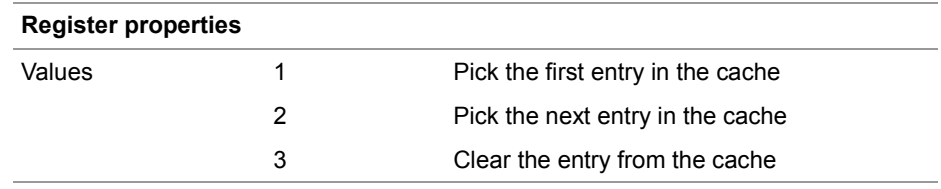

#### **R 510002**

#### **IP address of DNS server**

Displays the current IP address of the DNS server.

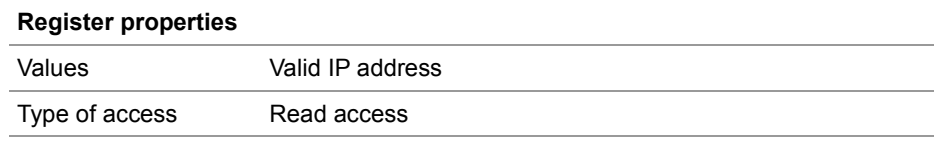

#### **R 510003**

#### **Error code**

If bit 3 of register 510000 is set, this register specifies the error code.

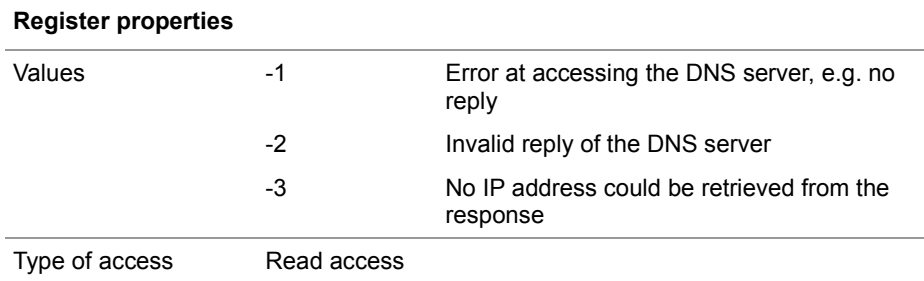

#### **R 510009**

#### **Number of entries in the DNS cache**

It specifies the number of entries in the cache of the DNS clients.

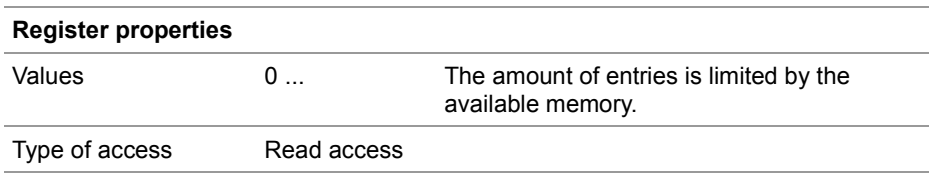

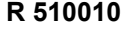

#### **Timeout**

Displays the time-out of the cache entry picked by command 1 or 2.

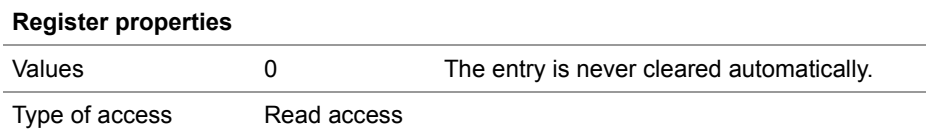

#### **R 510011**

#### **IP address**

Display the IP address of the cache entry picked by command 1 or 2.

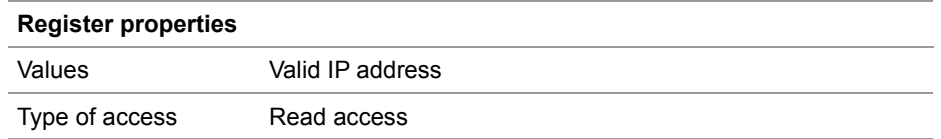

#### **R 510012 ... R 510029**

#### **Name**

Displays the name of the cache entry picked by command 1 or 2 in the register string format.

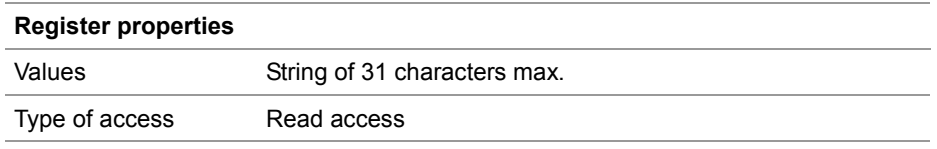

## <span id="page-31-0"></span>**2.3 System command register**

**Introduction**

The system command register can be used to influence the OS performance of the JC-350 controller.

**Procedure**

To issue a system command proceed as follows:

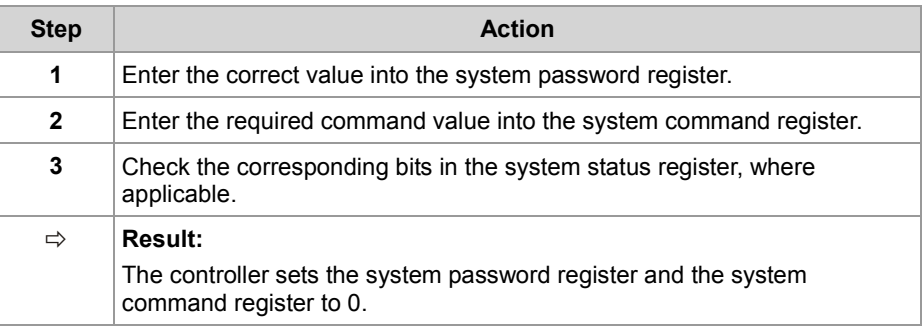

#### **Contents**

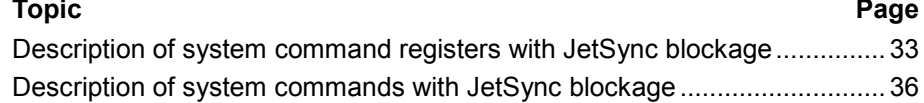

### <span id="page-32-0"></span>**Description of system command registers with JetSync blockage**

#### **Register overview**

The following registers are described in this manual:

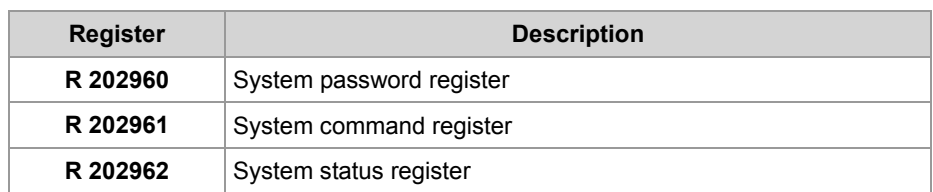

#### **System password register**

Enter system password 1112502132 (0x424F6F74) into this register. Then enter the required command value into the system command register. Now, the controller sets the value of this register to 0.

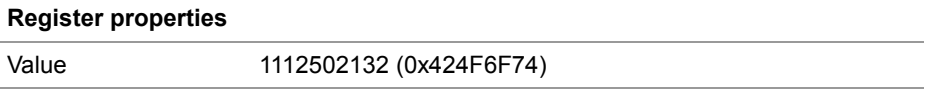

**R 202961**

**R 202960**

#### **System command register**

Enter the system commands into this register. Then the controller executes the command. Then, it sets the value of this register to 0.

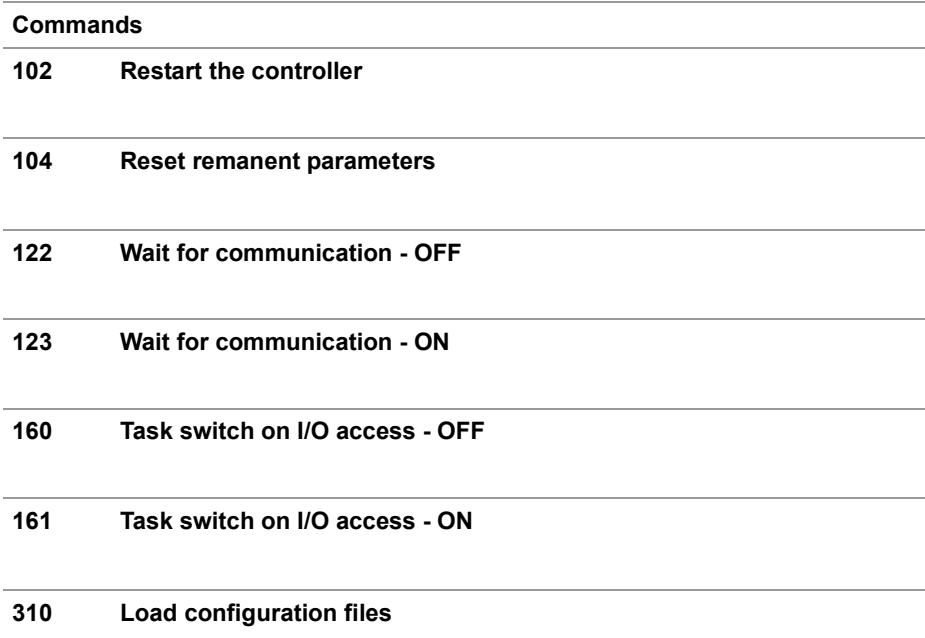

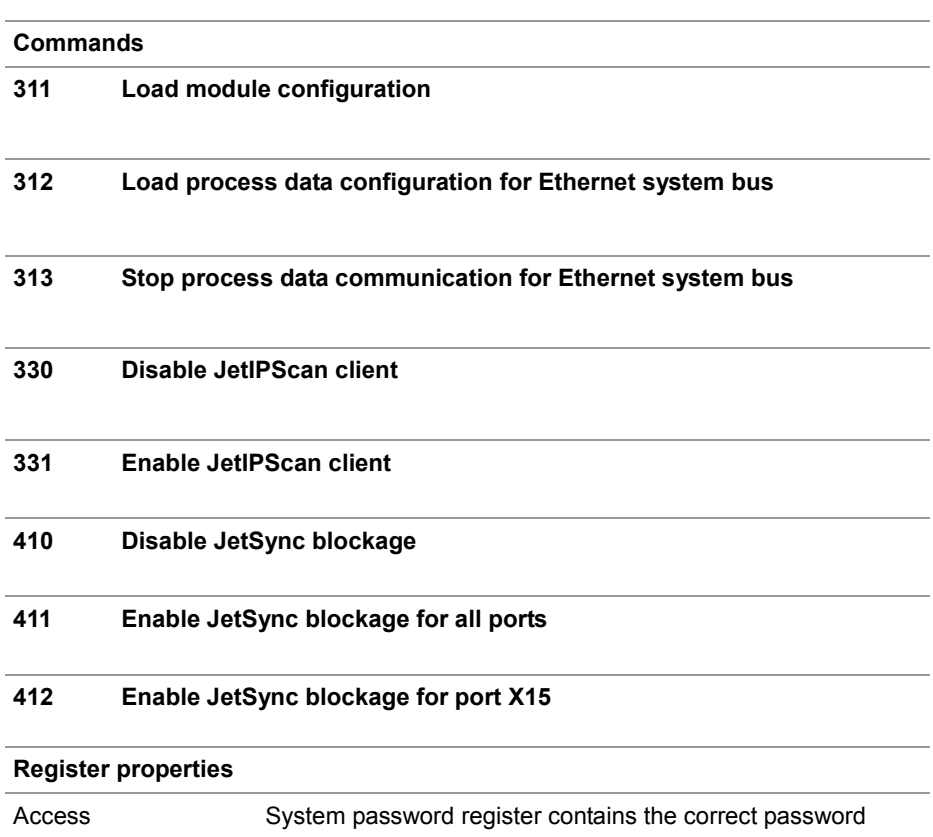

#### **R 202962**

#### **System status register**

The system status register lets you evaluate the system conditions.

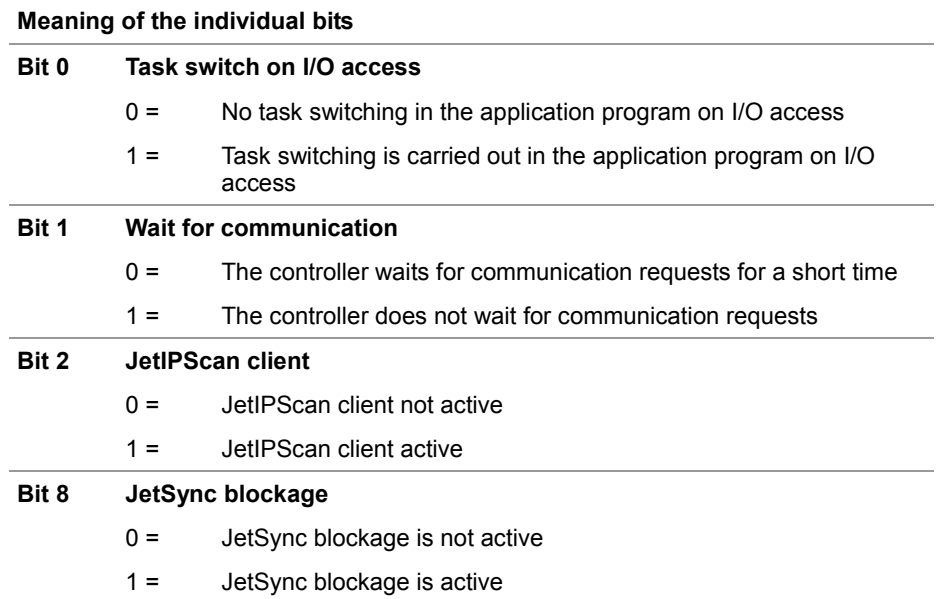

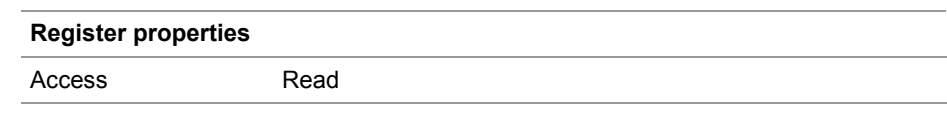

### <span id="page-35-0"></span>**Description of system commands with JetSync blockage**

**System command 102**

**Restart the controller**

#### **Effect:**

The controller is restarting. The effect is the same as when you switch the power supply off and on again.

#### **Purpose:**

Use this command, for example, if you have made changes to system registers or system files which will become active only when the controller is rebooted.

**System command 104**

**Reset remanent parameters**

#### **Effect:**

The controller will reset remanent parameters to their default values (factory settings).

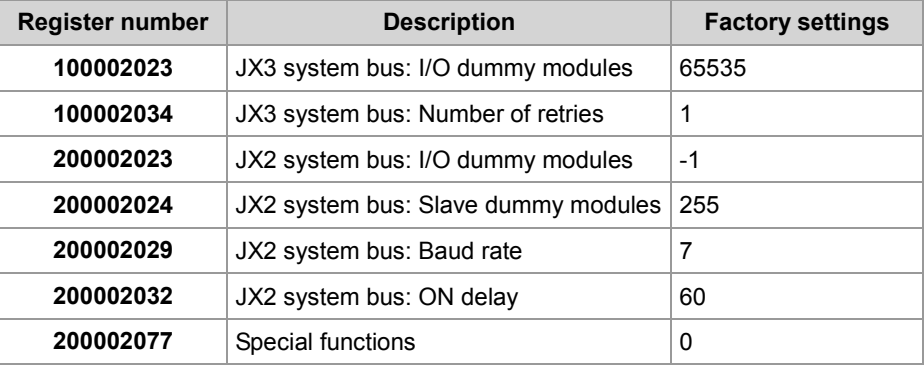

#### **Purpose:**

Use this command, if you want to undo changes to remanent parameters.

**System command 122**

#### **Wait for communication - OFF**

#### **Effect:**

Not before there are definite requests, the controller will communicate with external communication partners.

#### **Advantage:**

The controller executes the application program faster.

#### **Disadvantage:**

On average, external communication partners have to wait longer for a response from the controller.

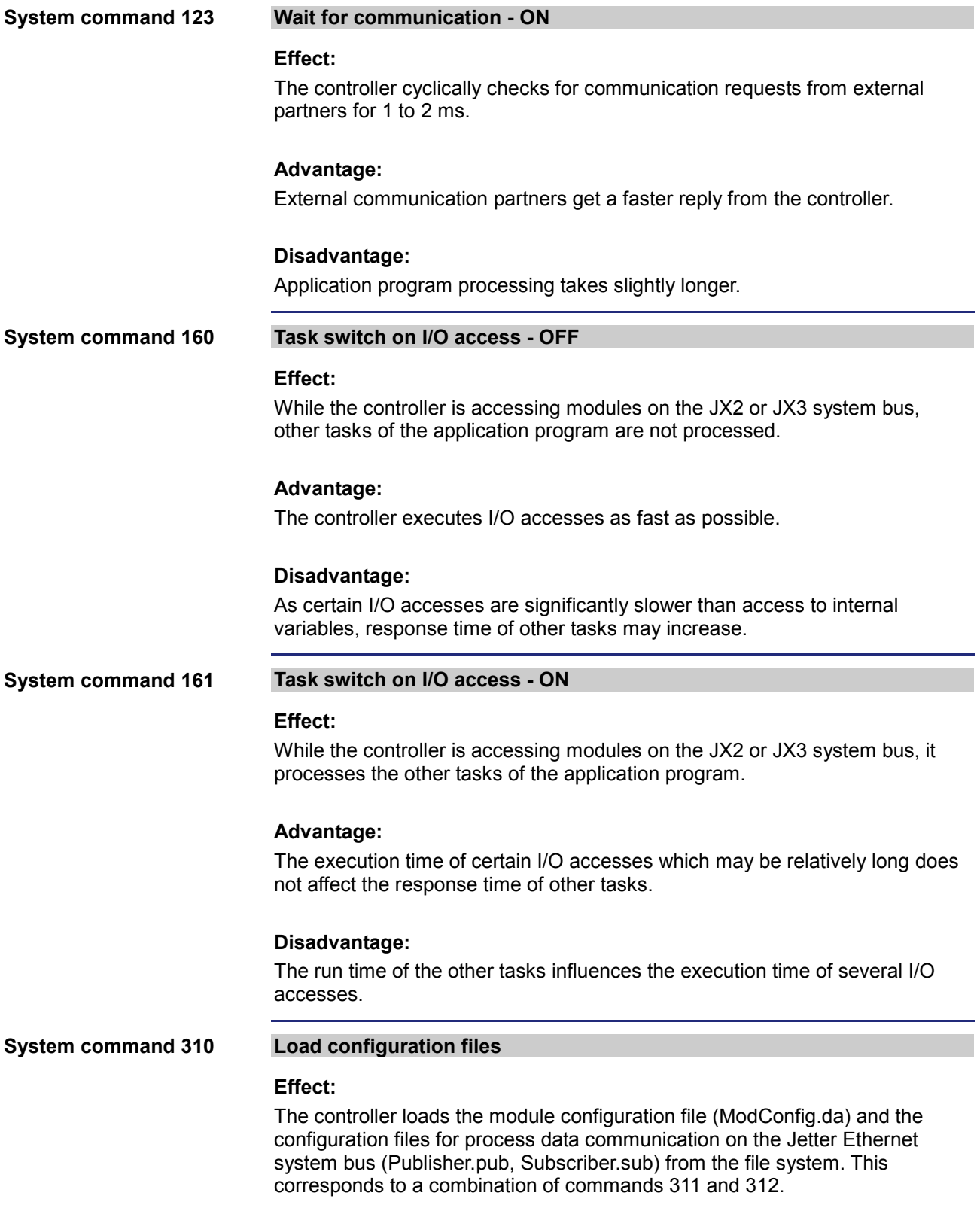

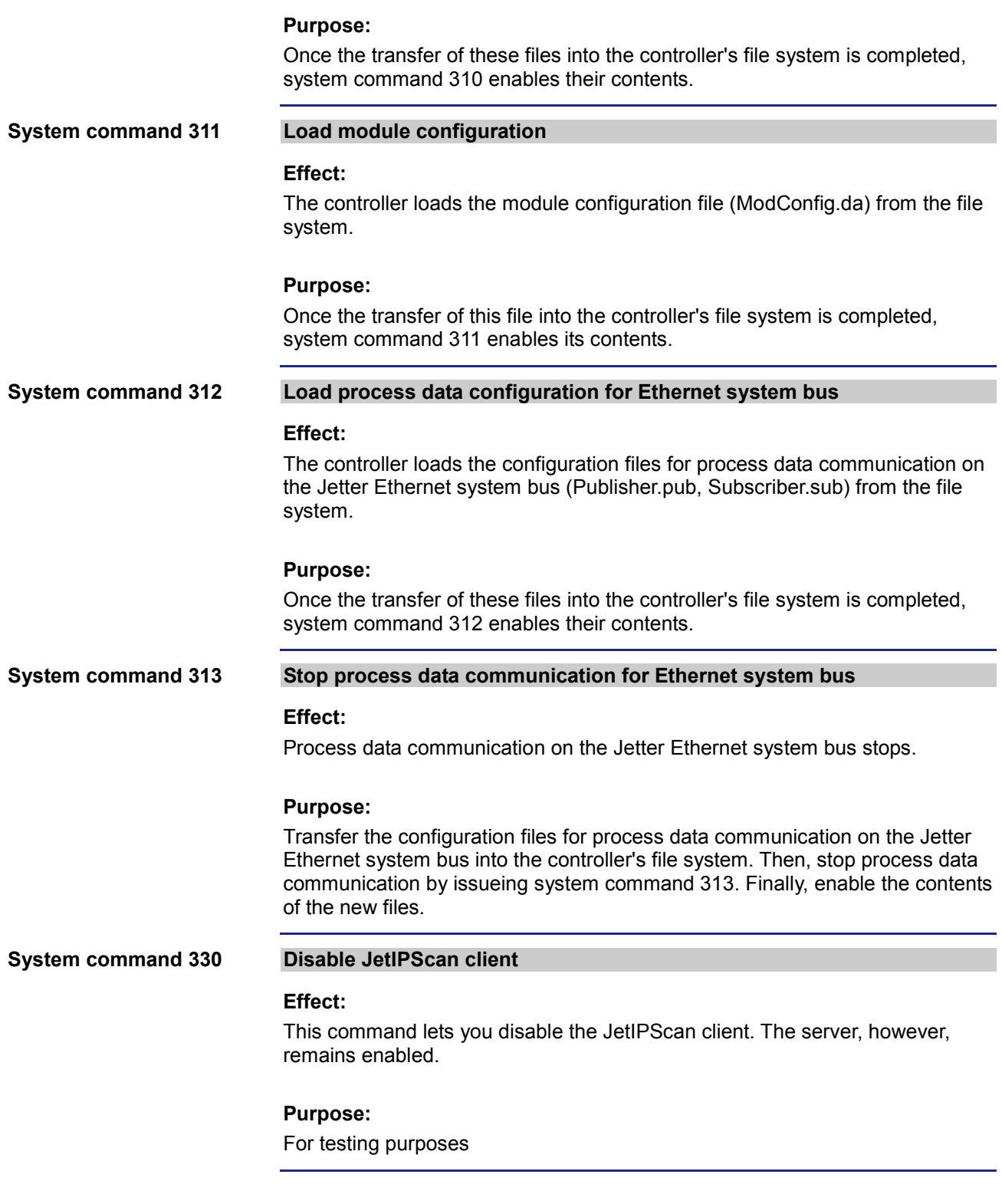

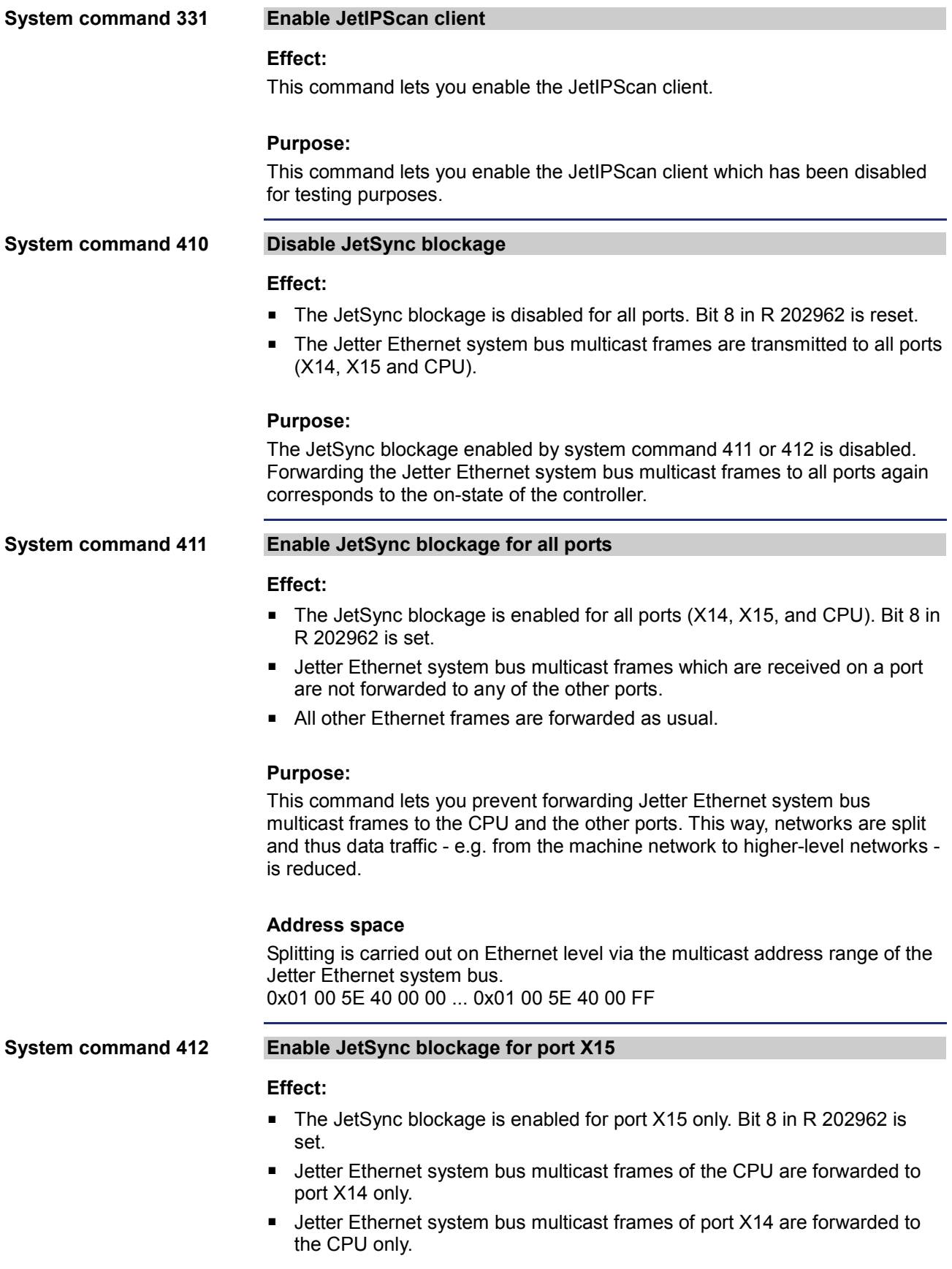

- Jetter Ethernet system bus multicast frames of port X15 are forwarded to the CPU and to port X14.
- All other Ethernet frames are forwarded as usual.

#### **Purpose:**

This command lets you prevent forwarding Jetter Ethernet system bus multicast frames to port  $X15$ . This way, networks are split and thus data traffic - e.g. from the machine network to higher-level networks - is reduced.

#### **Address space**

Splitting is carried out on Ethernet level via the multicast address range of the Jetter Ethernet system bus. 0x01 00 5E 40 00 00 ... 0x01 00 5E 40 00 FF

## <span id="page-40-0"></span>**3 Fixed software bugs**

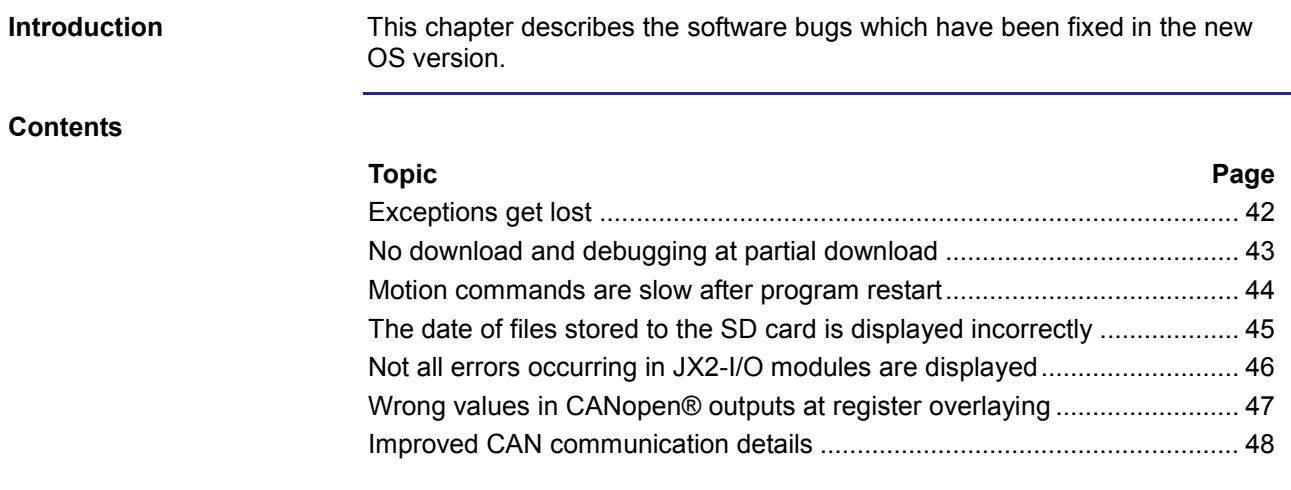

### <span id="page-41-0"></span>**Exceptions get lost**

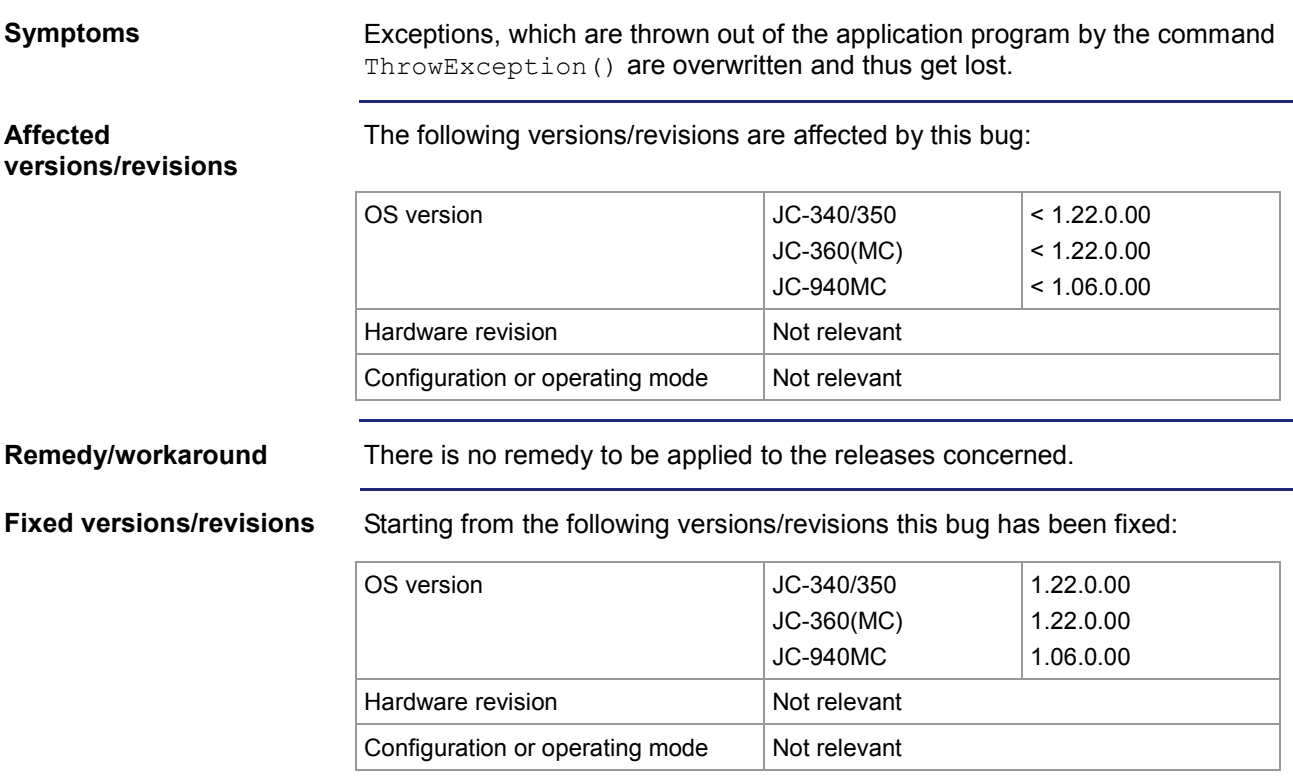

### <span id="page-42-0"></span>**No download and debugging at partial download**

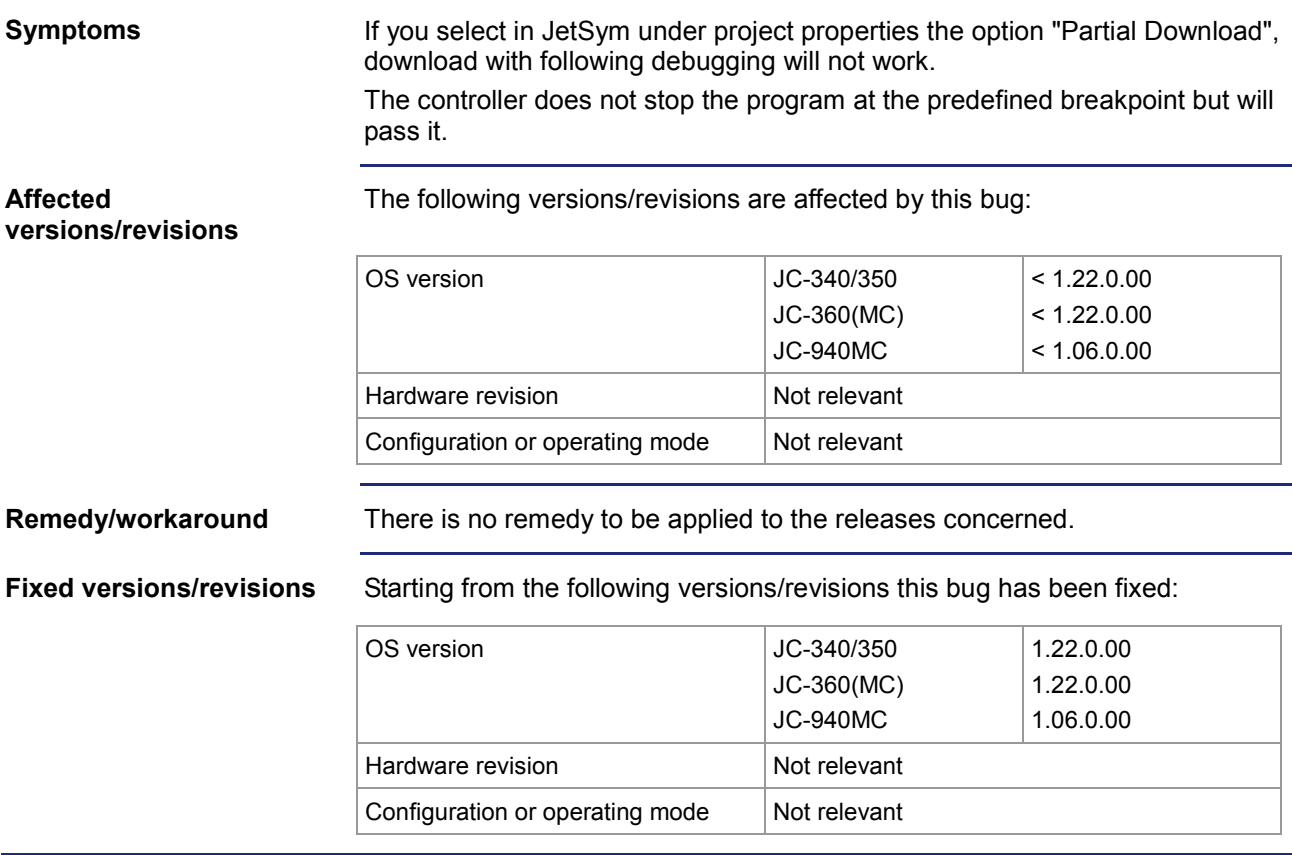

### <span id="page-43-0"></span>**Motion commands are slow after program restart**

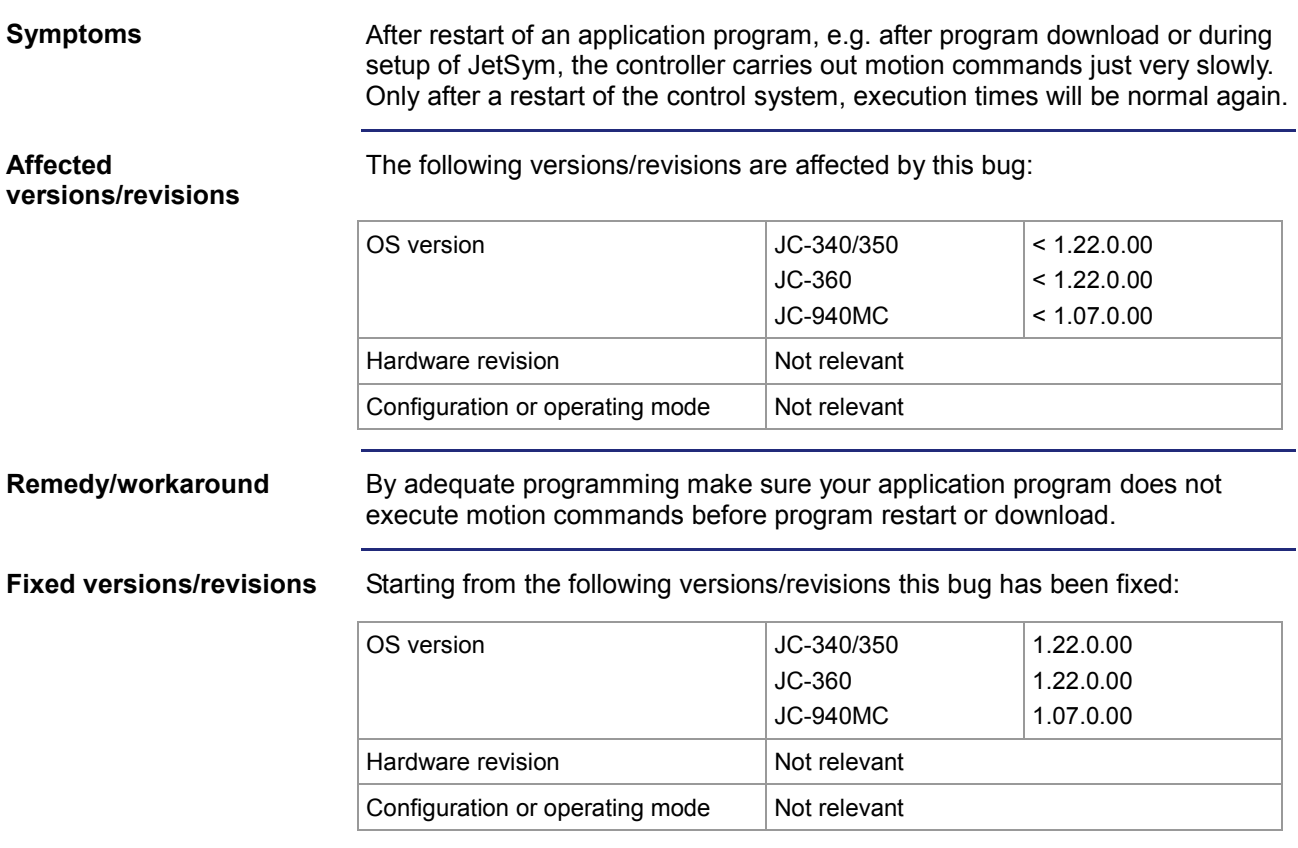

### <span id="page-44-0"></span>**The date of files stored to the SD card is displayed incorrectly**

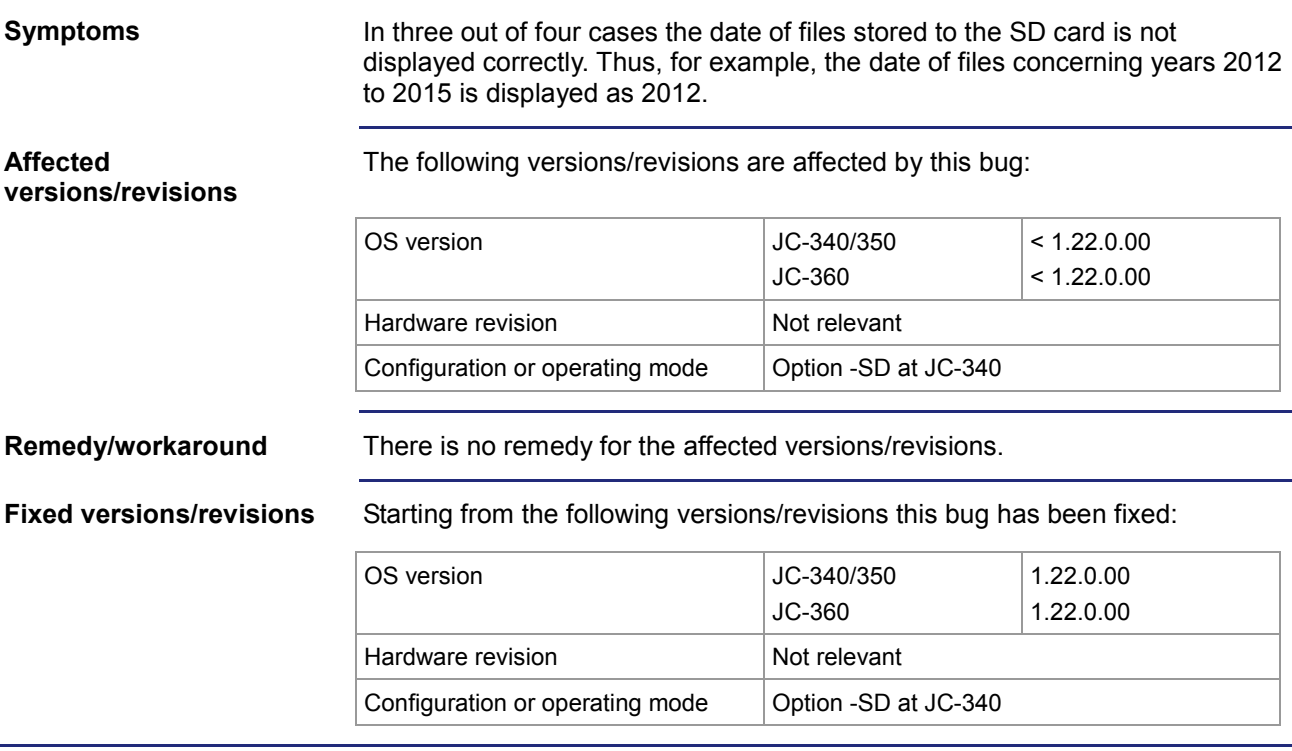

### <span id="page-45-0"></span>**Not all errors occurring in JX2-I/O modules are displayed**

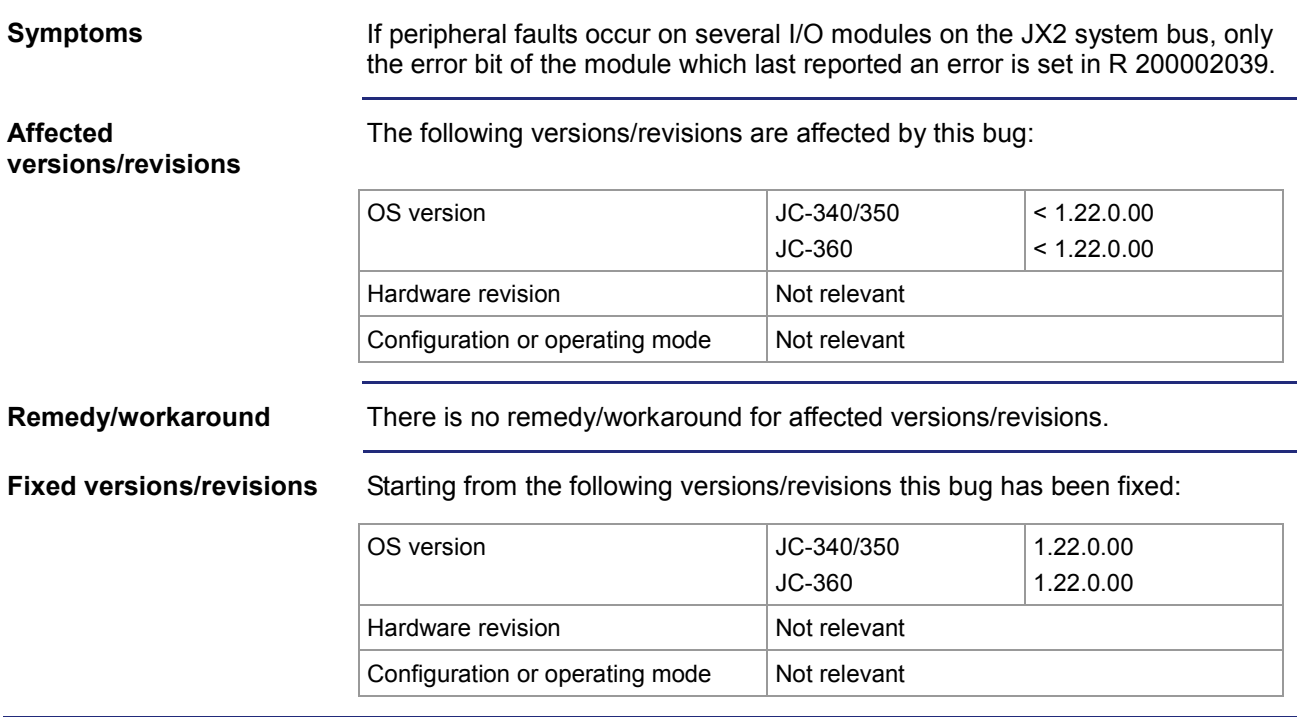

### <span id="page-46-0"></span>**Wrong values in CANopen® outputs at register overlaying**

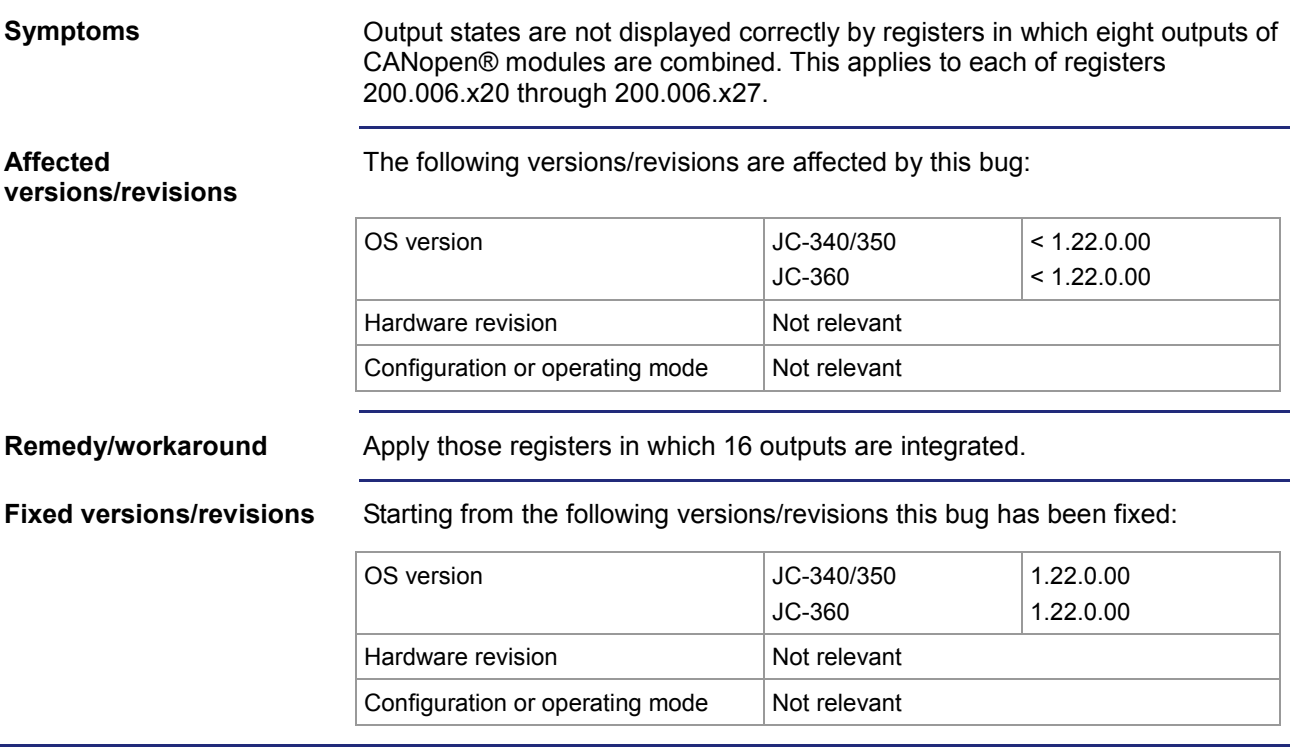

### <span id="page-47-0"></span>**Improved CAN communication details**

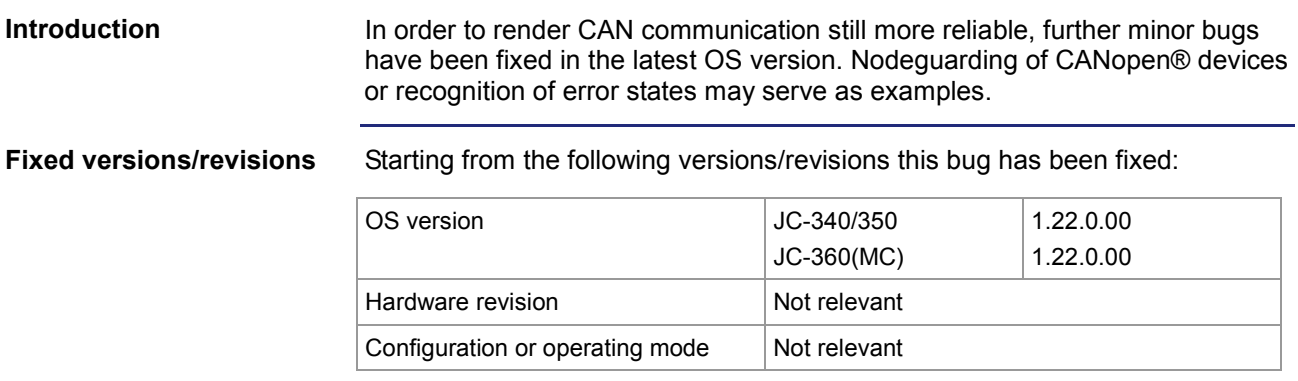